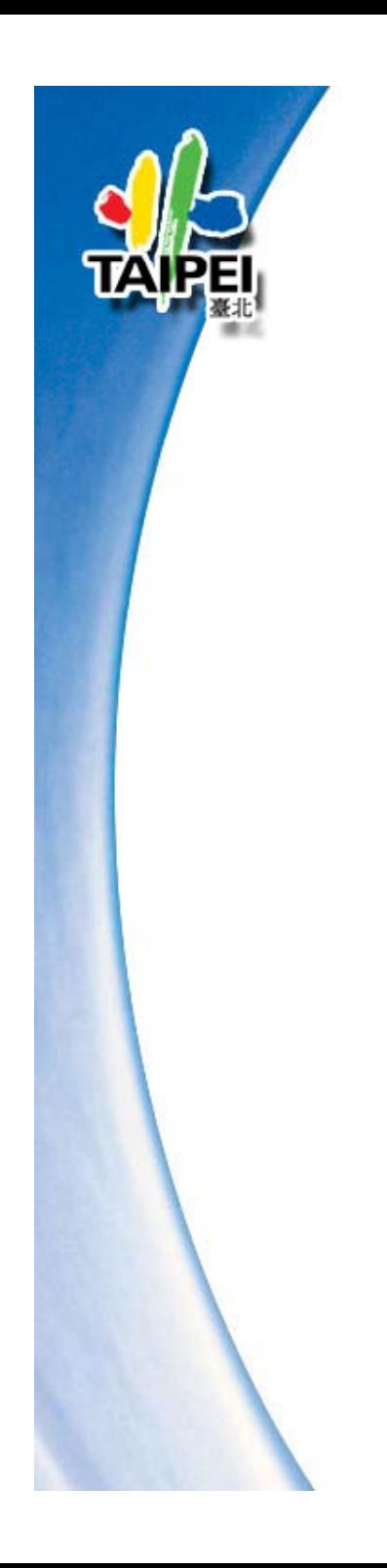

# **3d Warehouse**

臺北市地理資訊推動團隊 葉培琴 小姐

E-mail: ntugis@gmail.com 氏 國 1 0 0 年 6 月 1

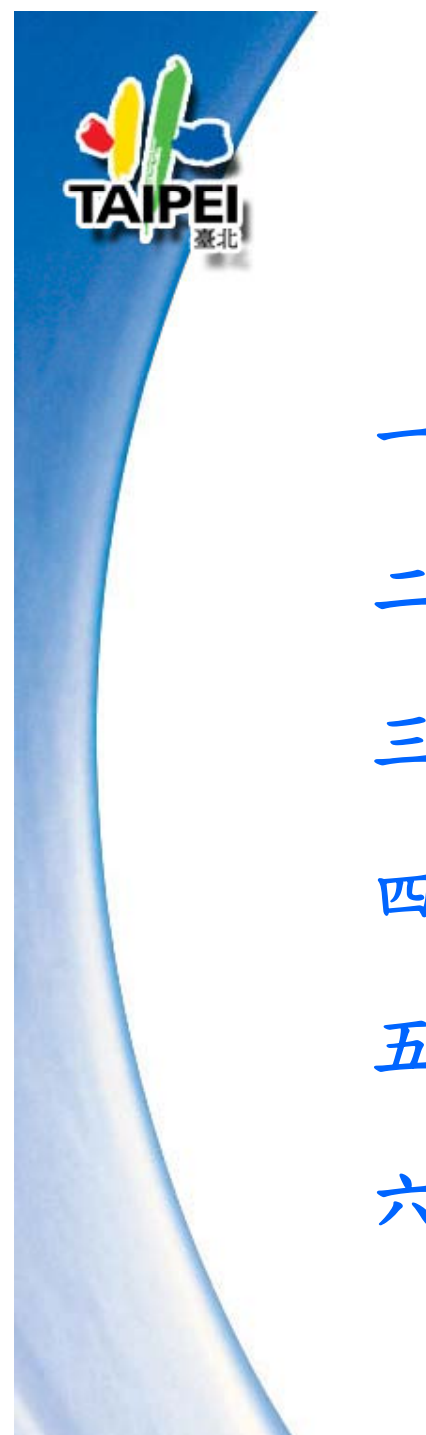

# **3D Warehouse**

一.簡介 二 .**3D** 模型庫精選 三 .接受標準 四.攝影準則 五.常見的上傳問題 六.附件

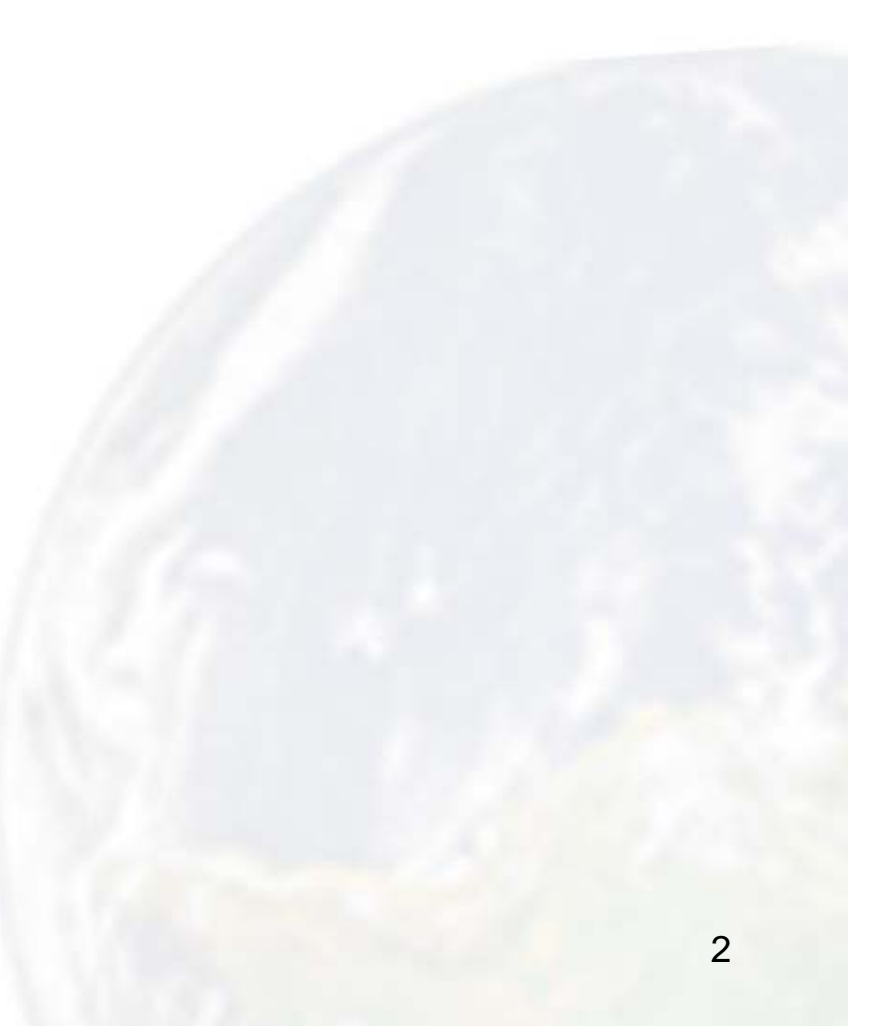

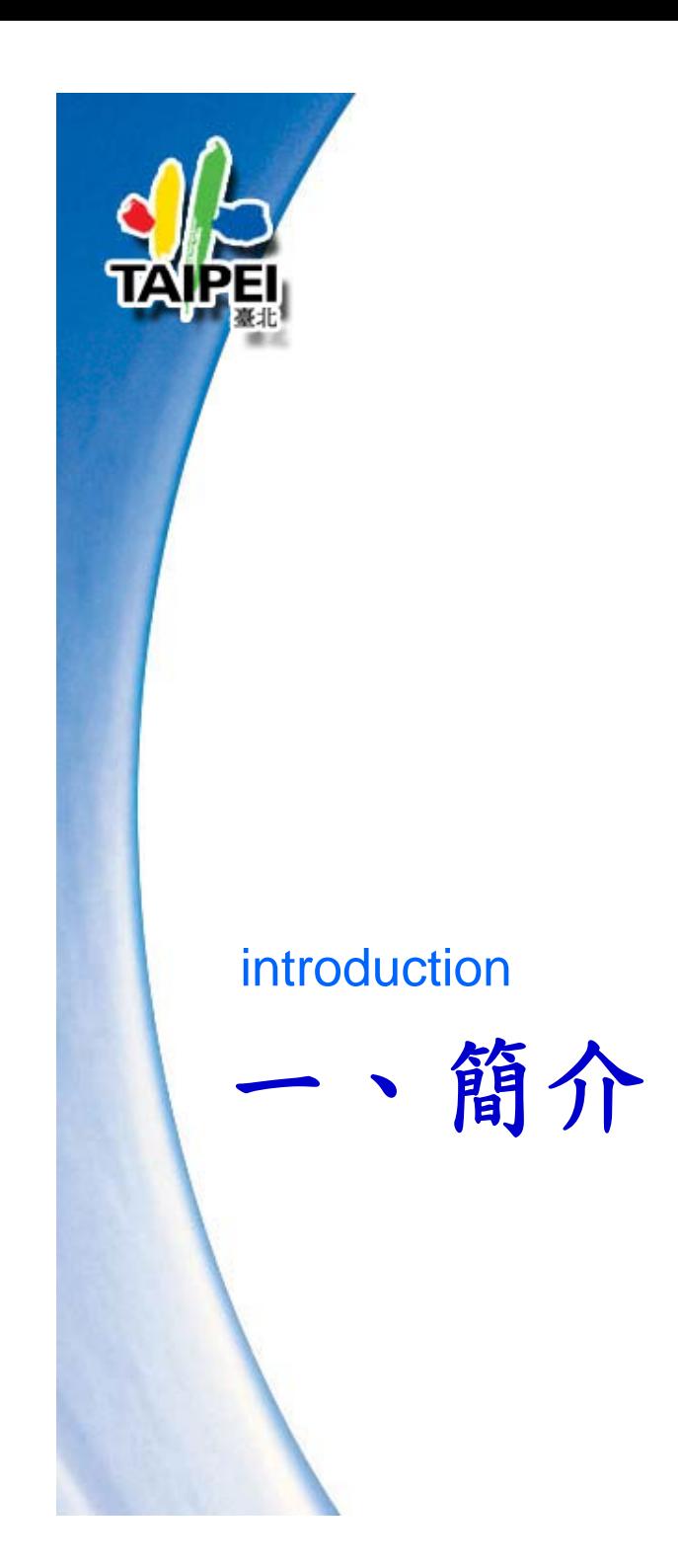

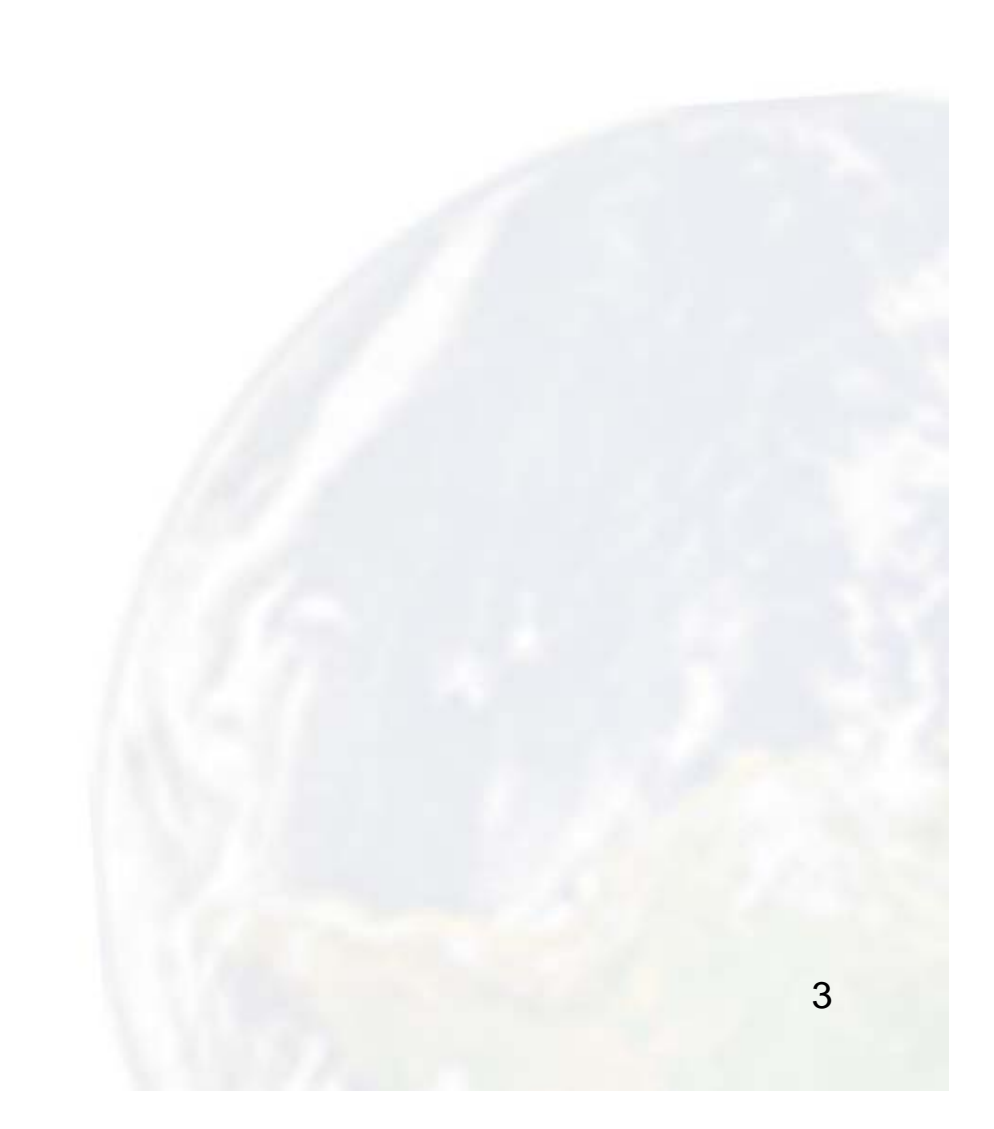

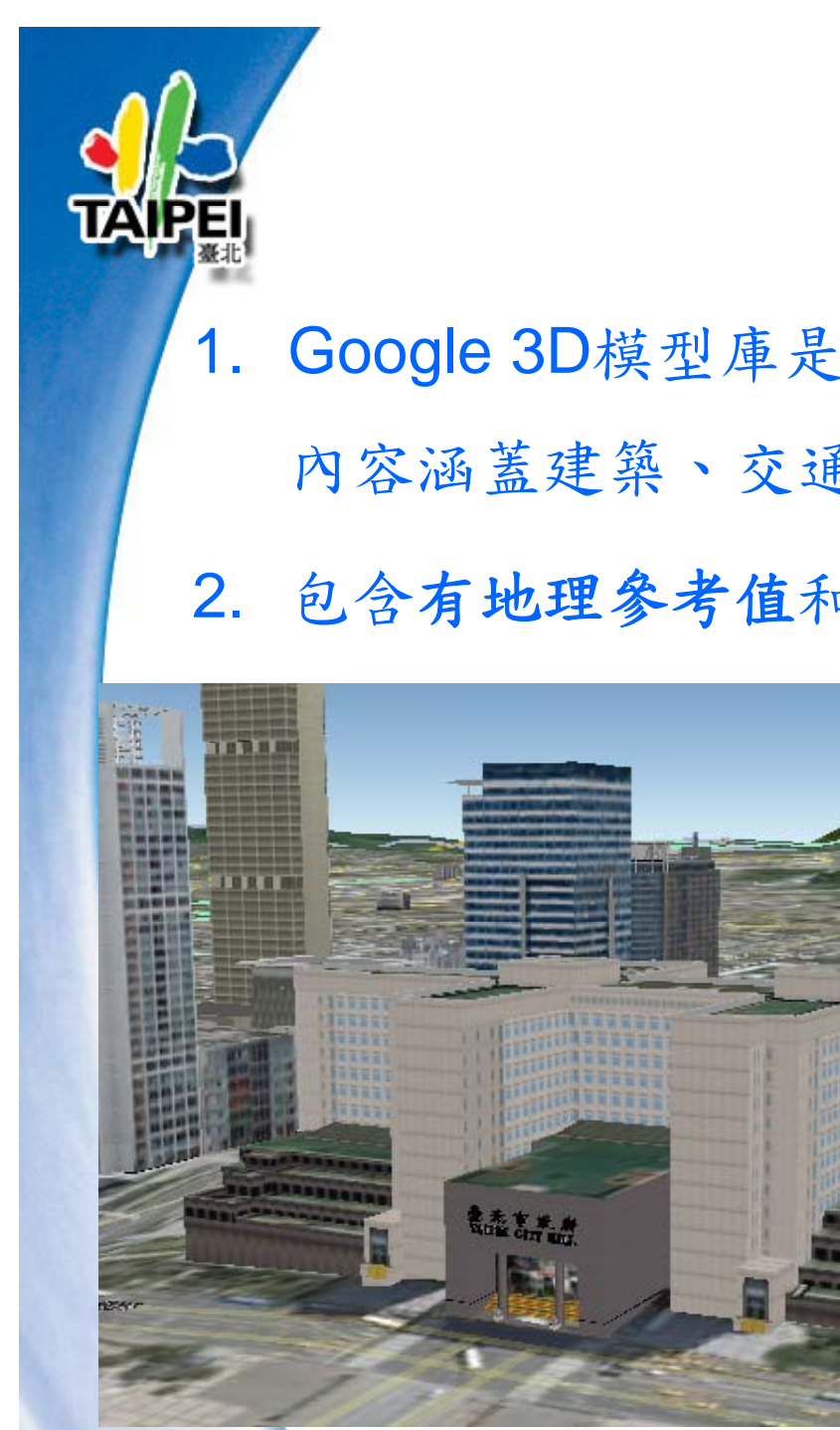

簡介

- 1. Google 3D模型庫是擁有搜尋功能的 3D 模型線上寶庫, 內容涵蓋建築、交通工具以致抽象藝術,不一而足。
- 2. 包含有地理參考值和沒有地理參考值的兩種 3D 模型。

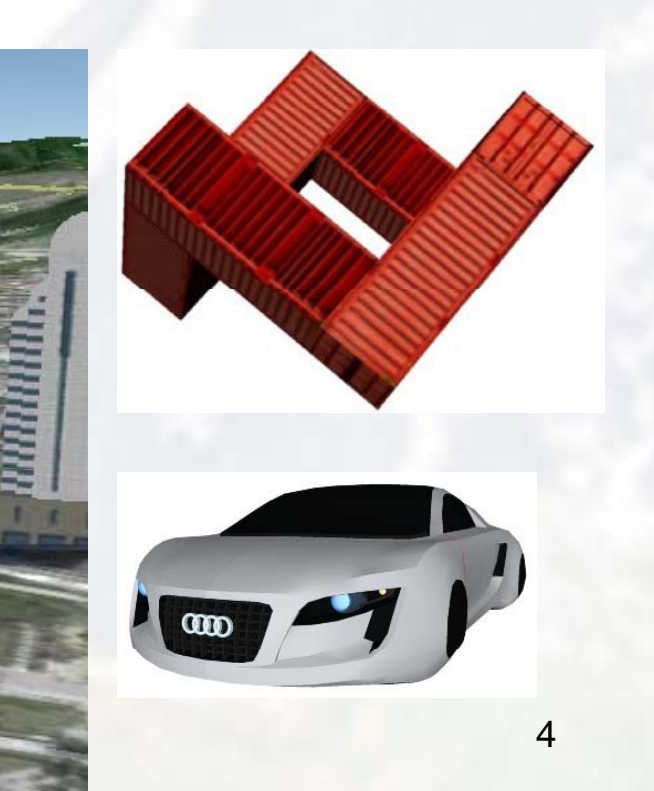

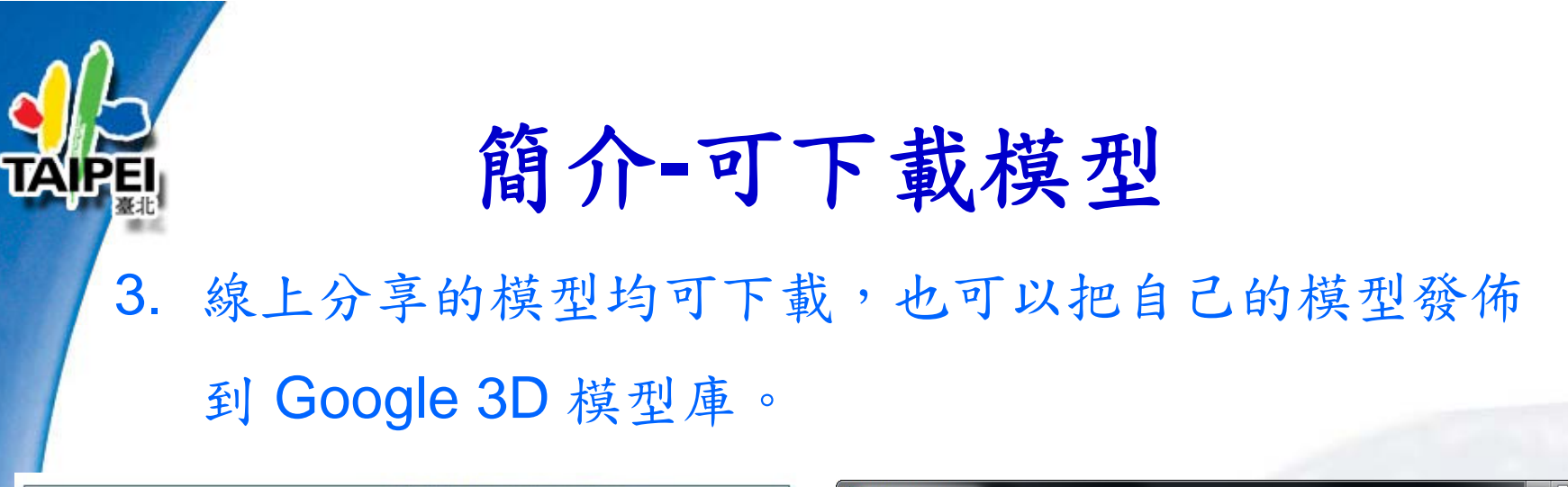

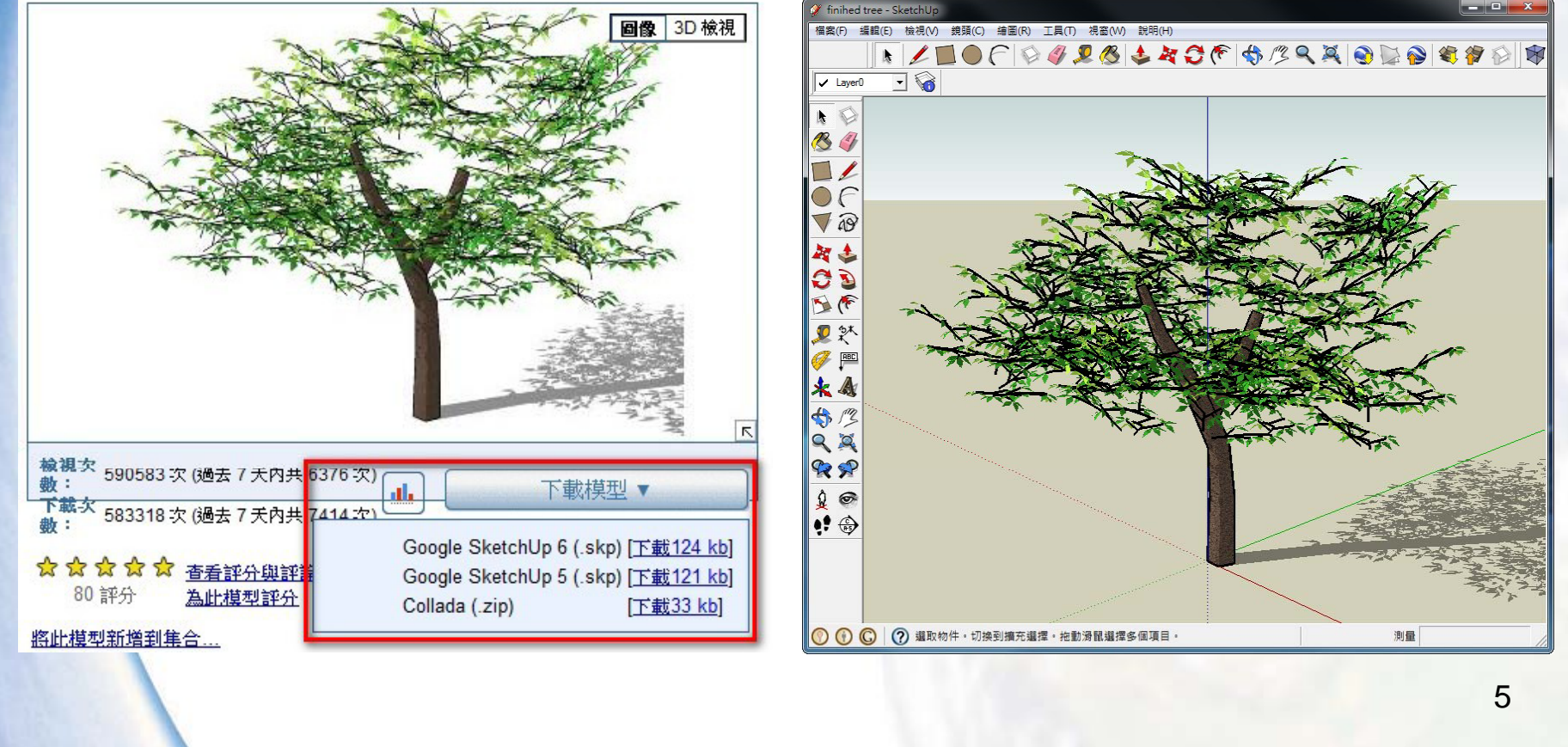

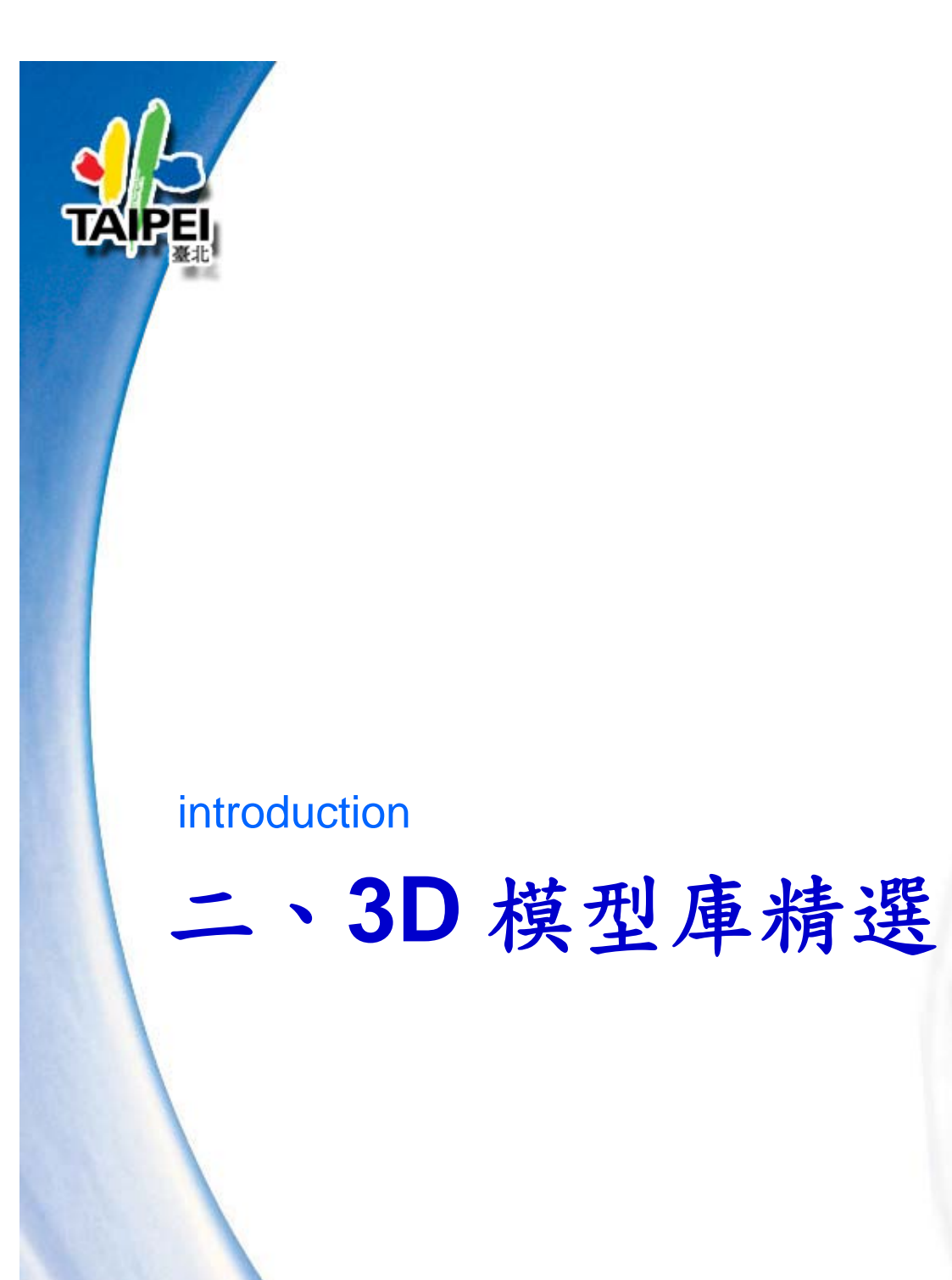

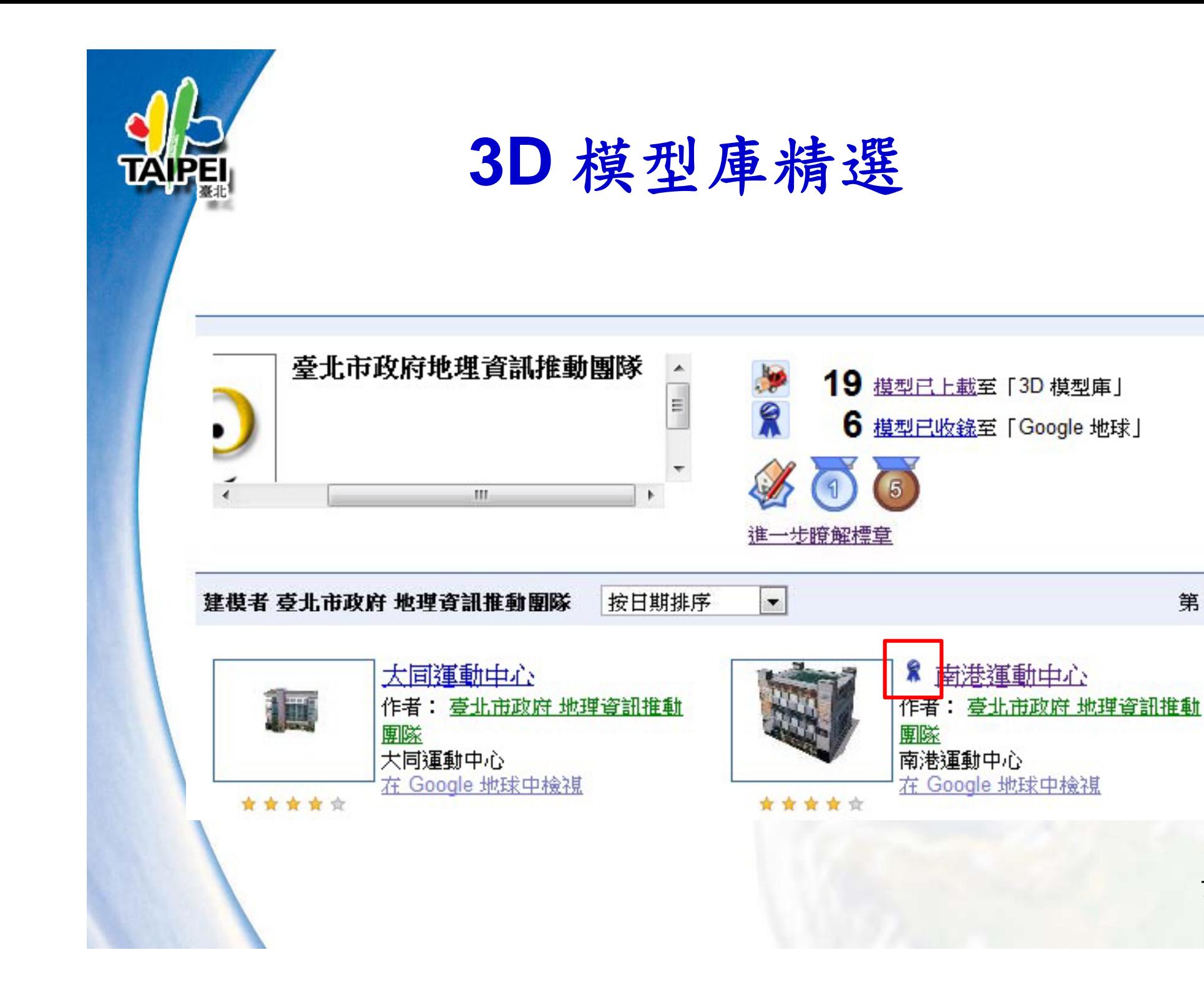

第1

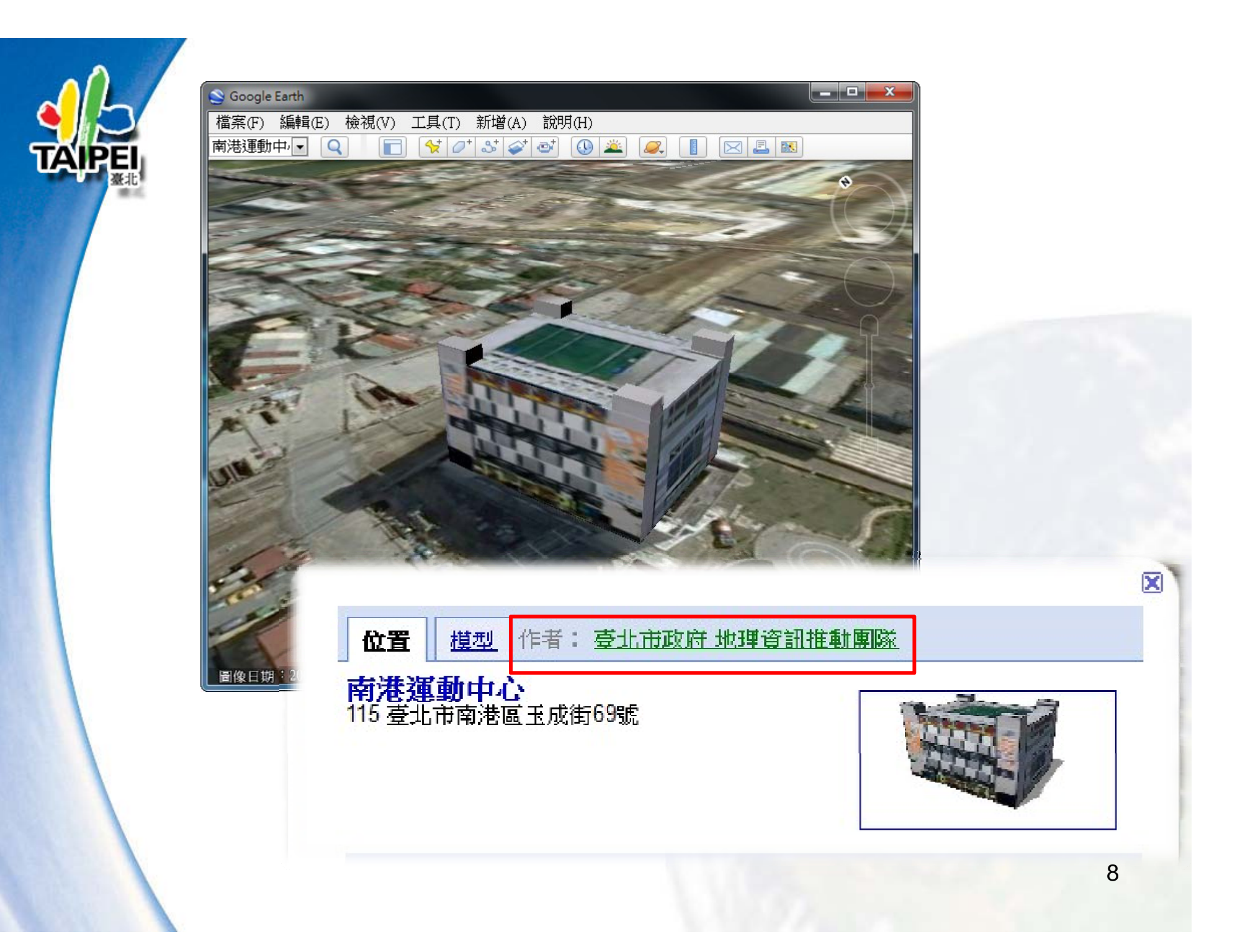

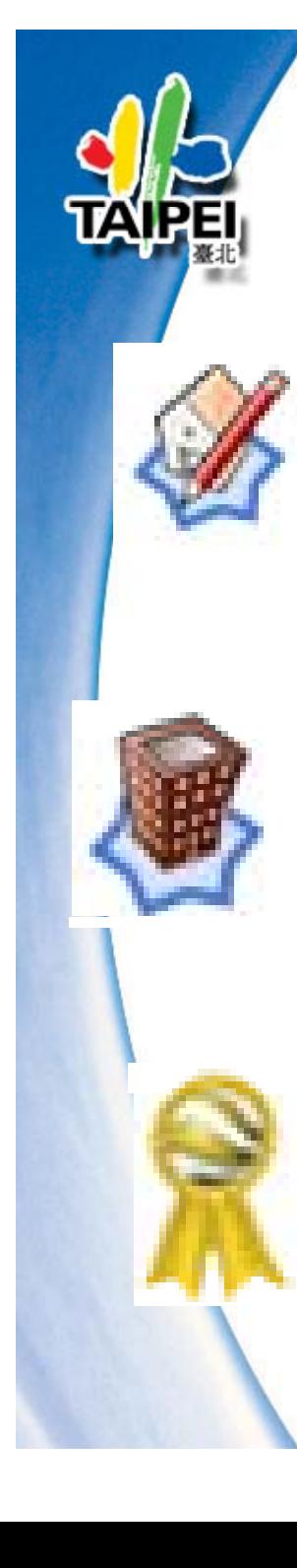

# **3D** 模型庫獎章**1/2 SketchUp** 建模者獎章: 只要上載一個 SketchUp 模型至「3D 模型庫」, 即可 獲得此獎章。

建築模型製作工具建模者獎章: 只要運用「建築模型製作工具」建立模型並儲存至 「3D 模型庫」,即可獲得本獎章。

#### 建模達人獎章:

用於表揚成就「建模達人」等級的非營利建模者。已獲 得眾多模型收錄,並展現出高超的地理建模專業技術。

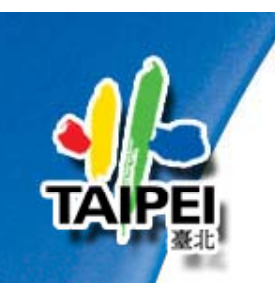

# **3D** 模型庫獎章**2/2**

#### **Google** 地球收錄模型獎章

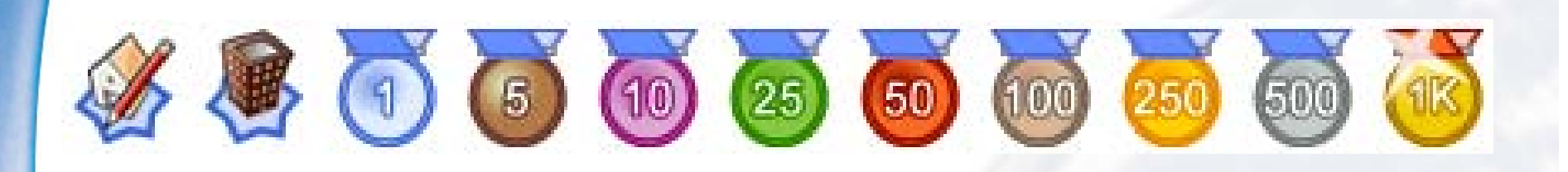

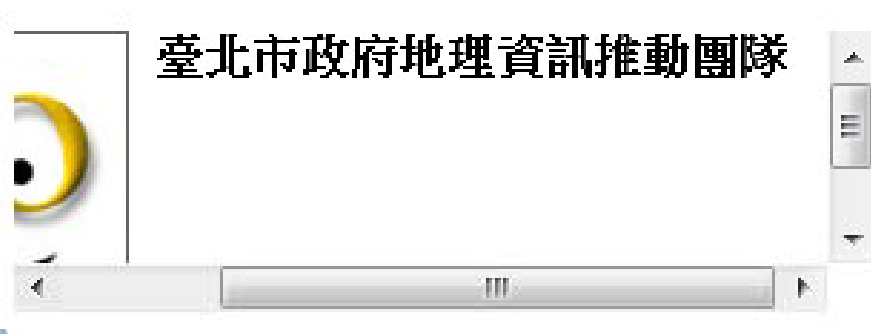

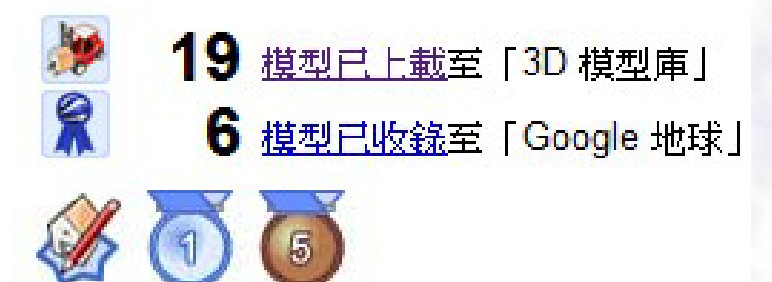

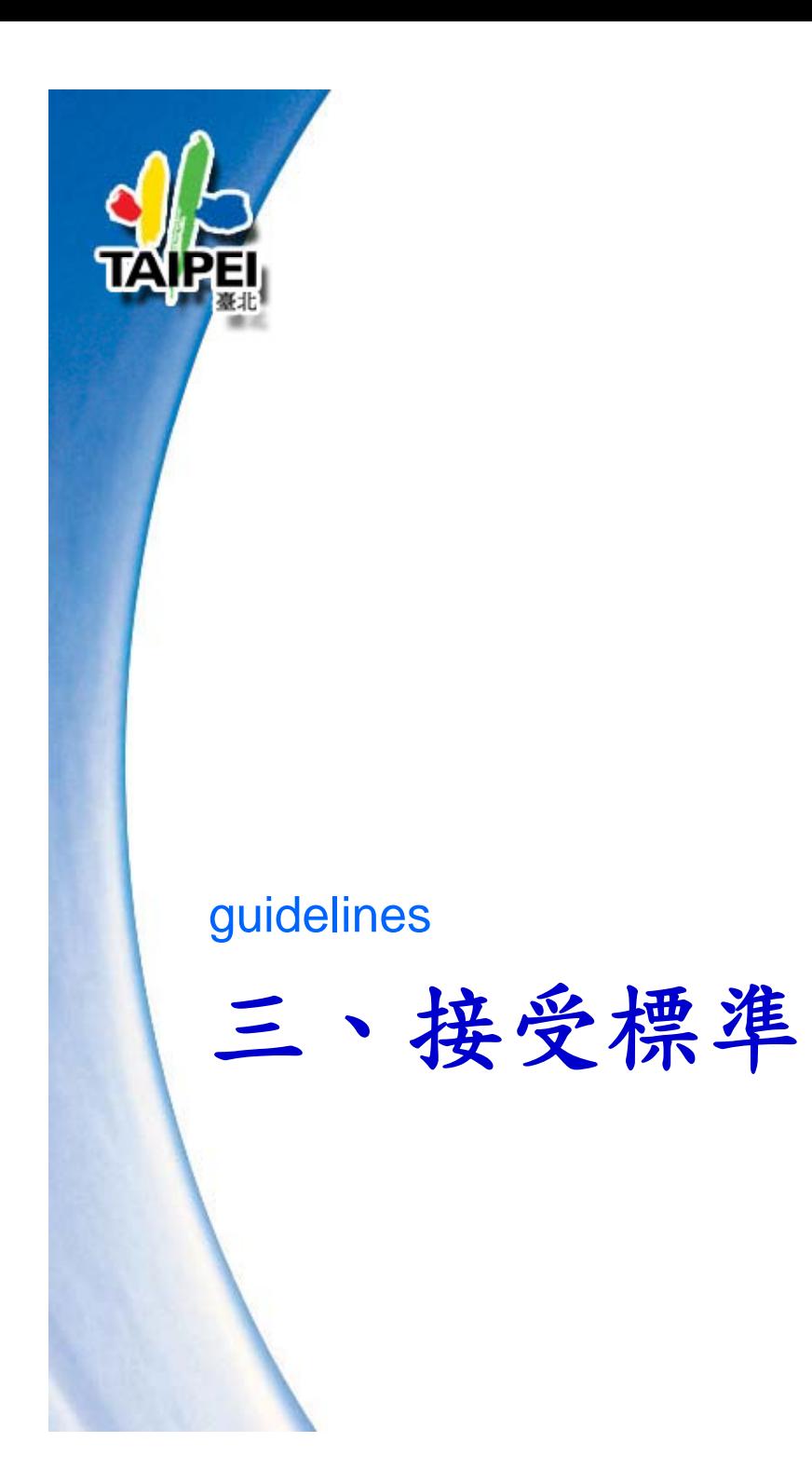

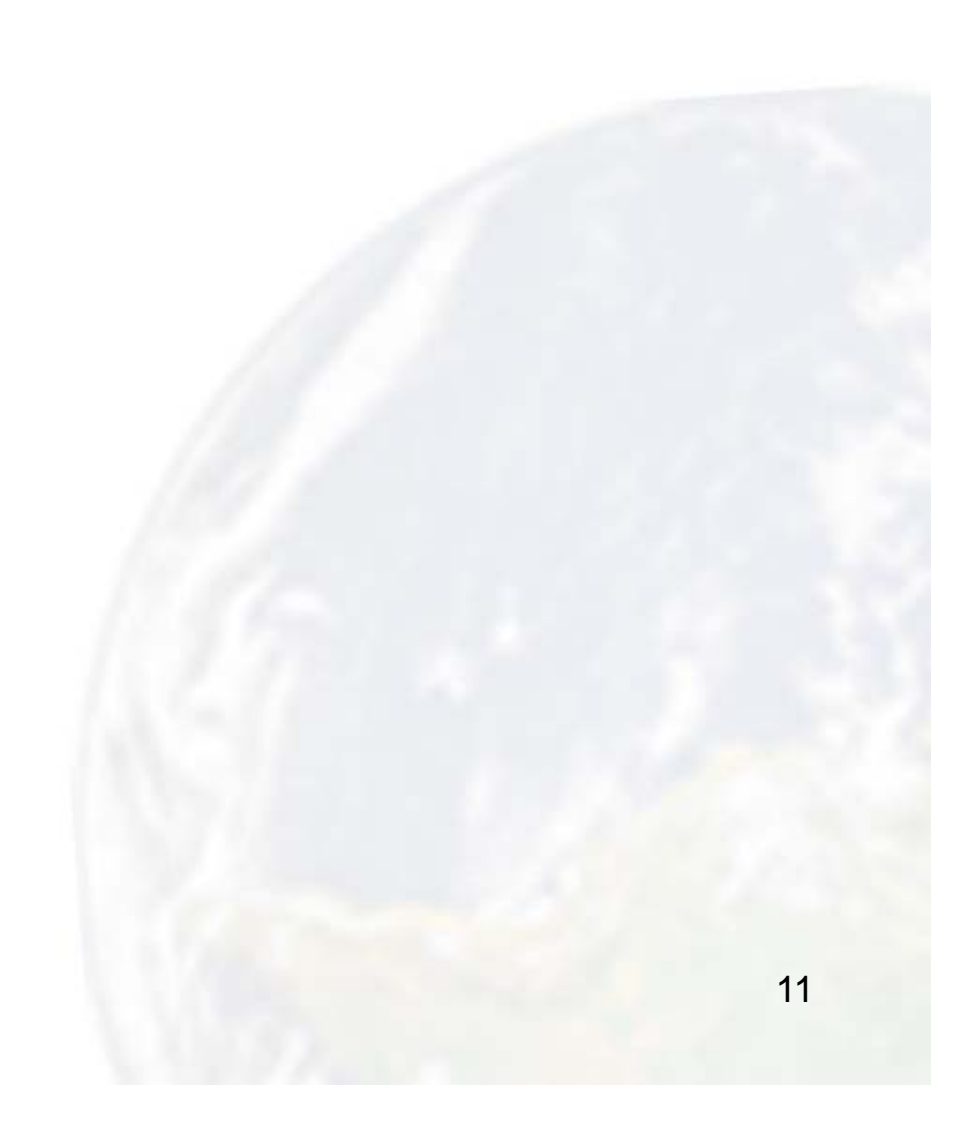

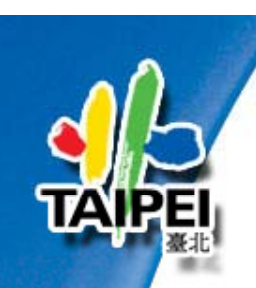

# 接受標準 **1/2**

- **1.** 製作現存真實建築的模型。
- **2.** 使用相片當作材質。
- **3.** 建模方式極具效率。多邊形越少越好。
- **4.** 此建築在 **Google** 地球中的位置 正確
- **5.** 使用 **Google SketchUp** 的 **[**切換地面圖**]** 按鈕, 確保模型已經置於「**Google** 地球」快照的地面 圖上。

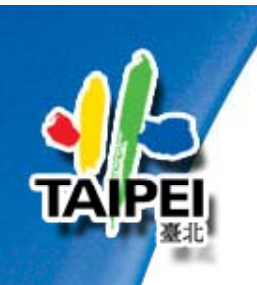

## 接受標準 **2/2**

**6.** 避免和現有的模型重複,

但是非常鼓勵您改進現有的模型!

**7.** 請勿加入現實生活中不存在的模型、廣告或浮水印

**8.** 針對建築提供有用、有趣的說明。

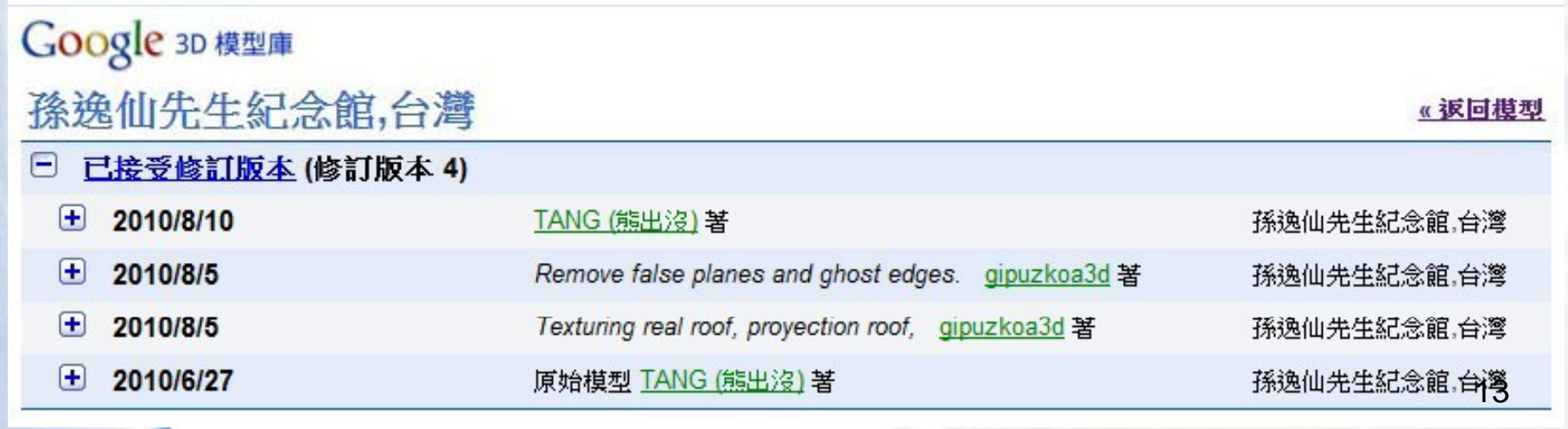

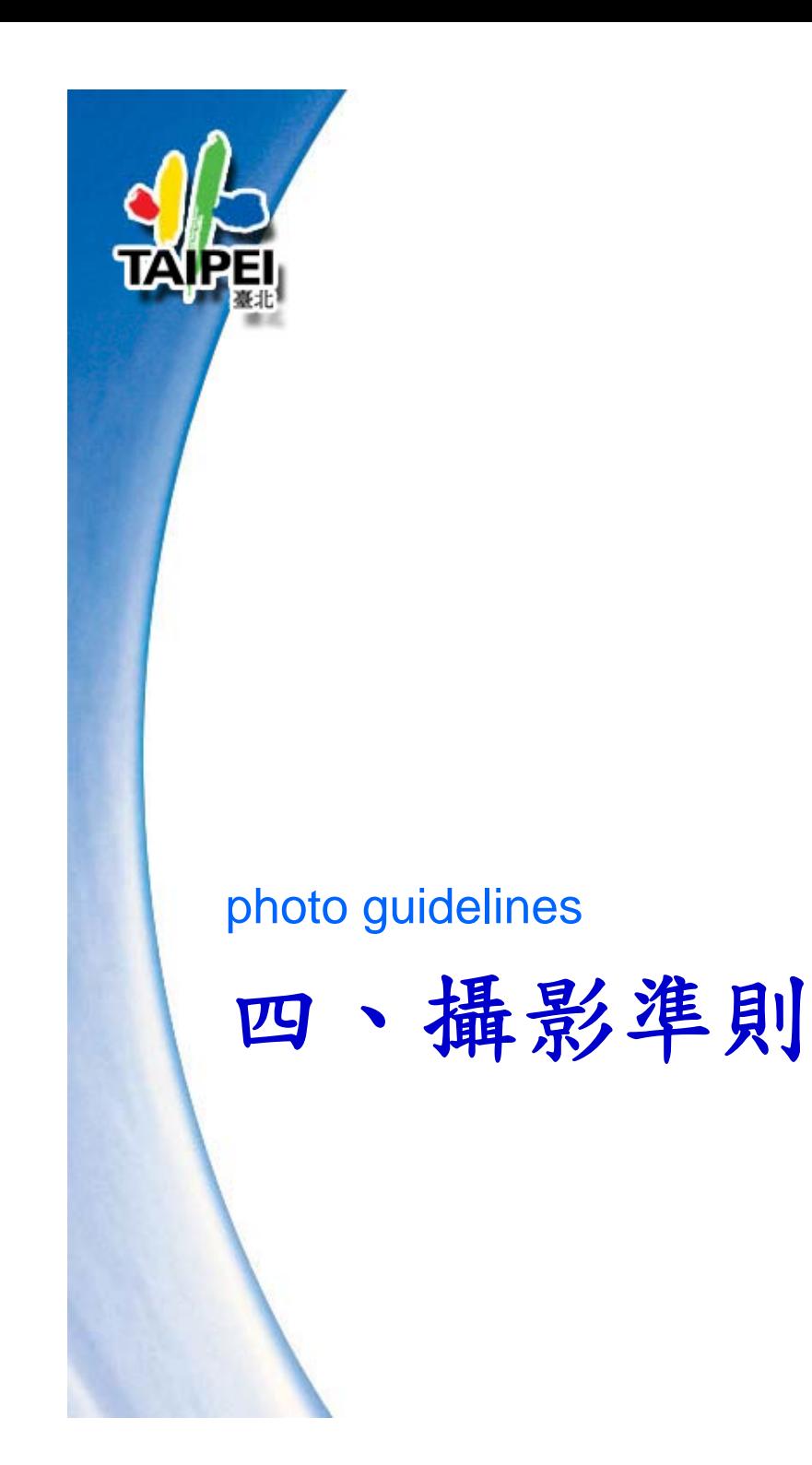

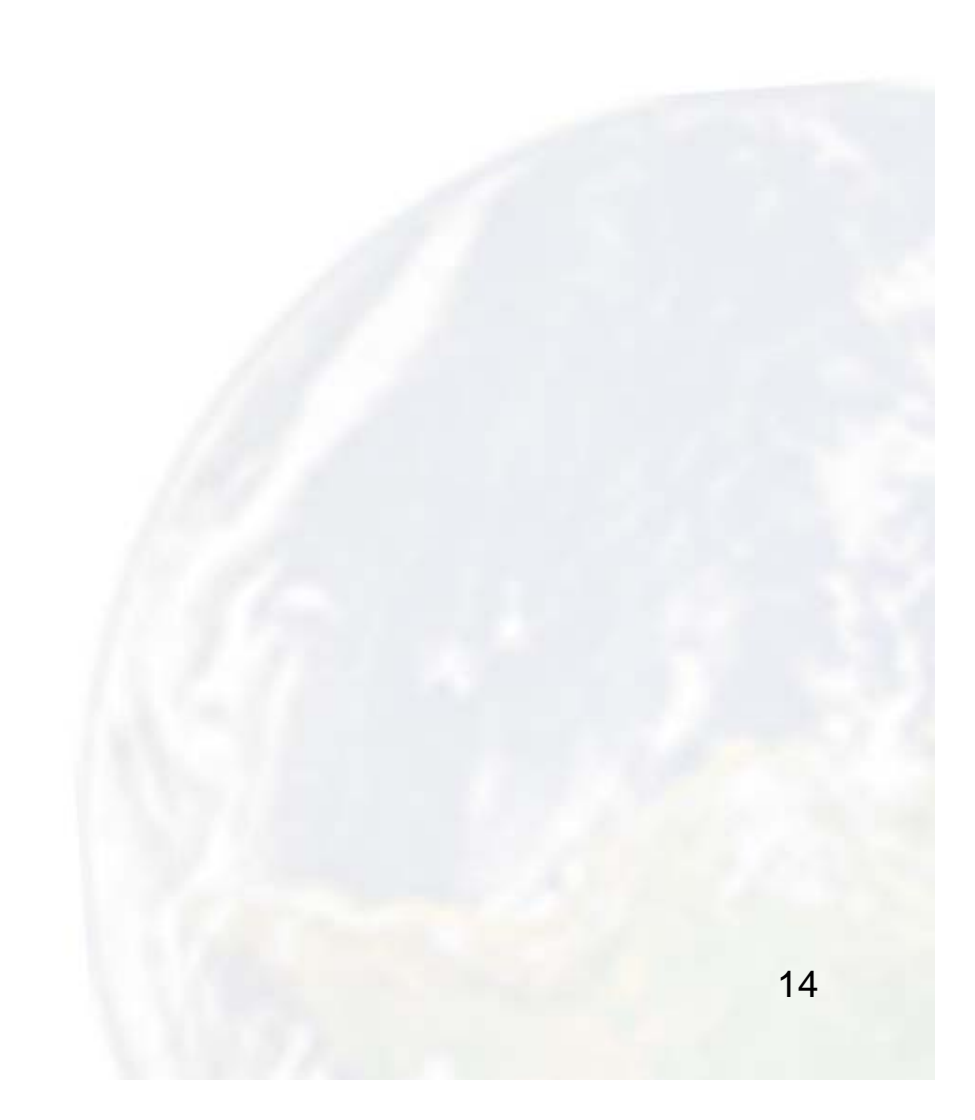

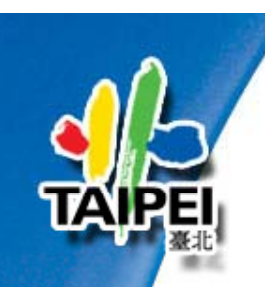

## 攝影準則

**1.** 儘量拍攝「正面」的圖像

**2.** 如果您打算要搭配照片,就一定要拍到建物角落

**3.** 儘量避免外來物體 **(**車輛、樹木**……**等等**)**

**4.** 拍攝整體 搭配正面攝影的區塊相片

**5.** 確定建築的所有表面 **(**外牆**)** 都有拍到,包括巷道

**6.** 拍攝每個立面時要從不同角度拍下多張照片

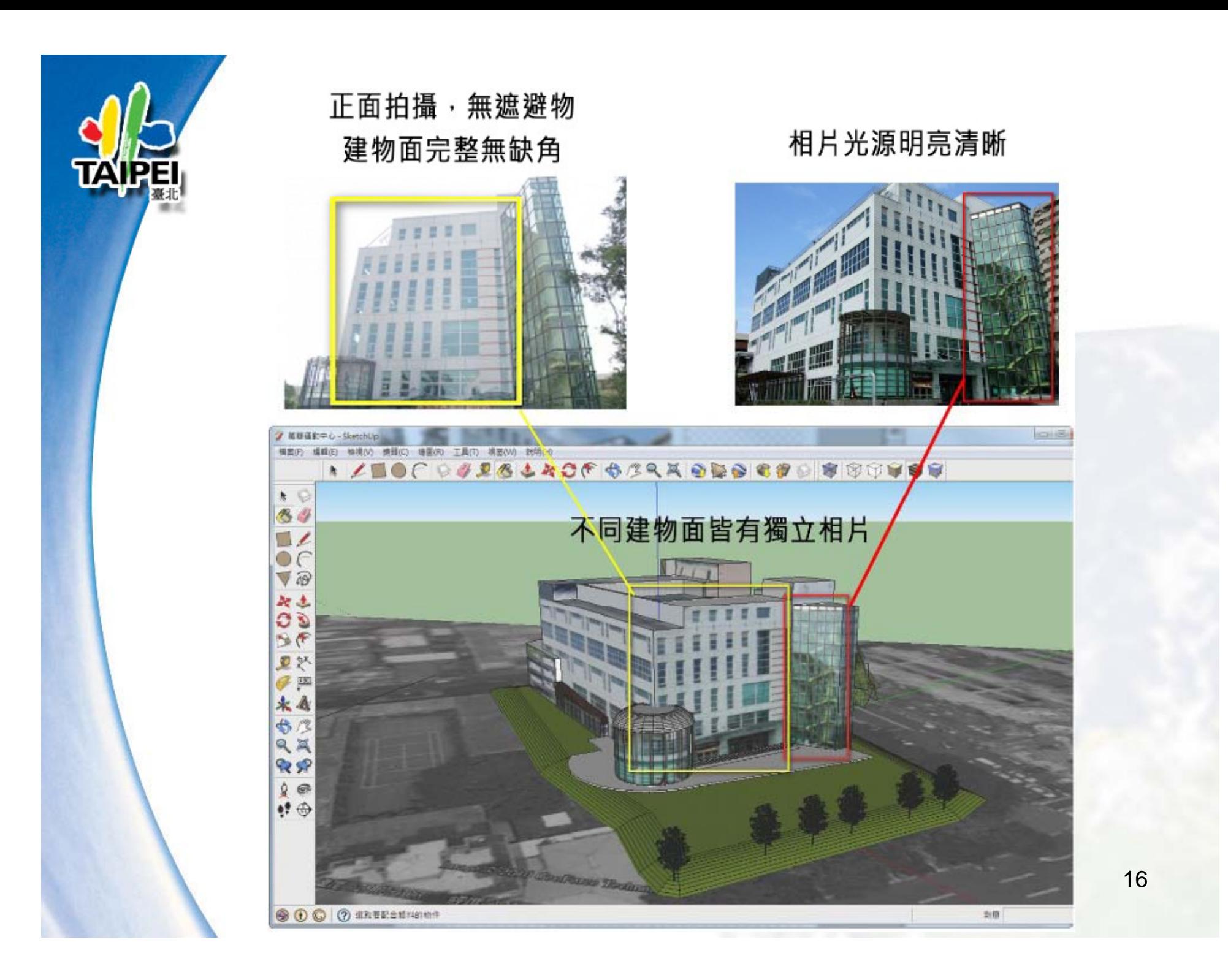

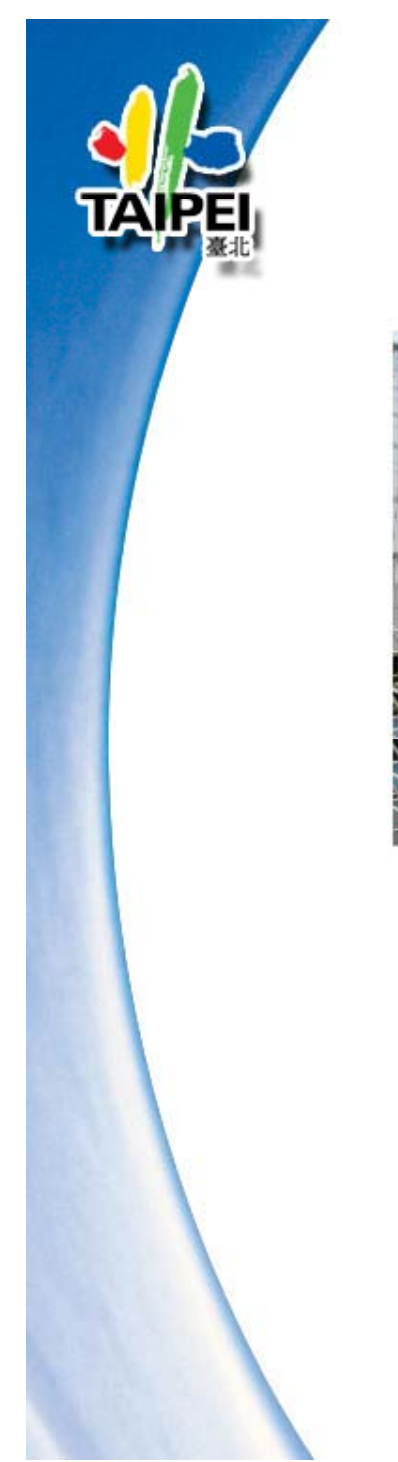

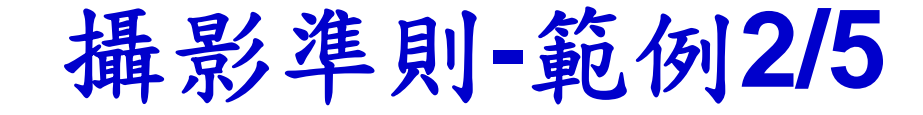

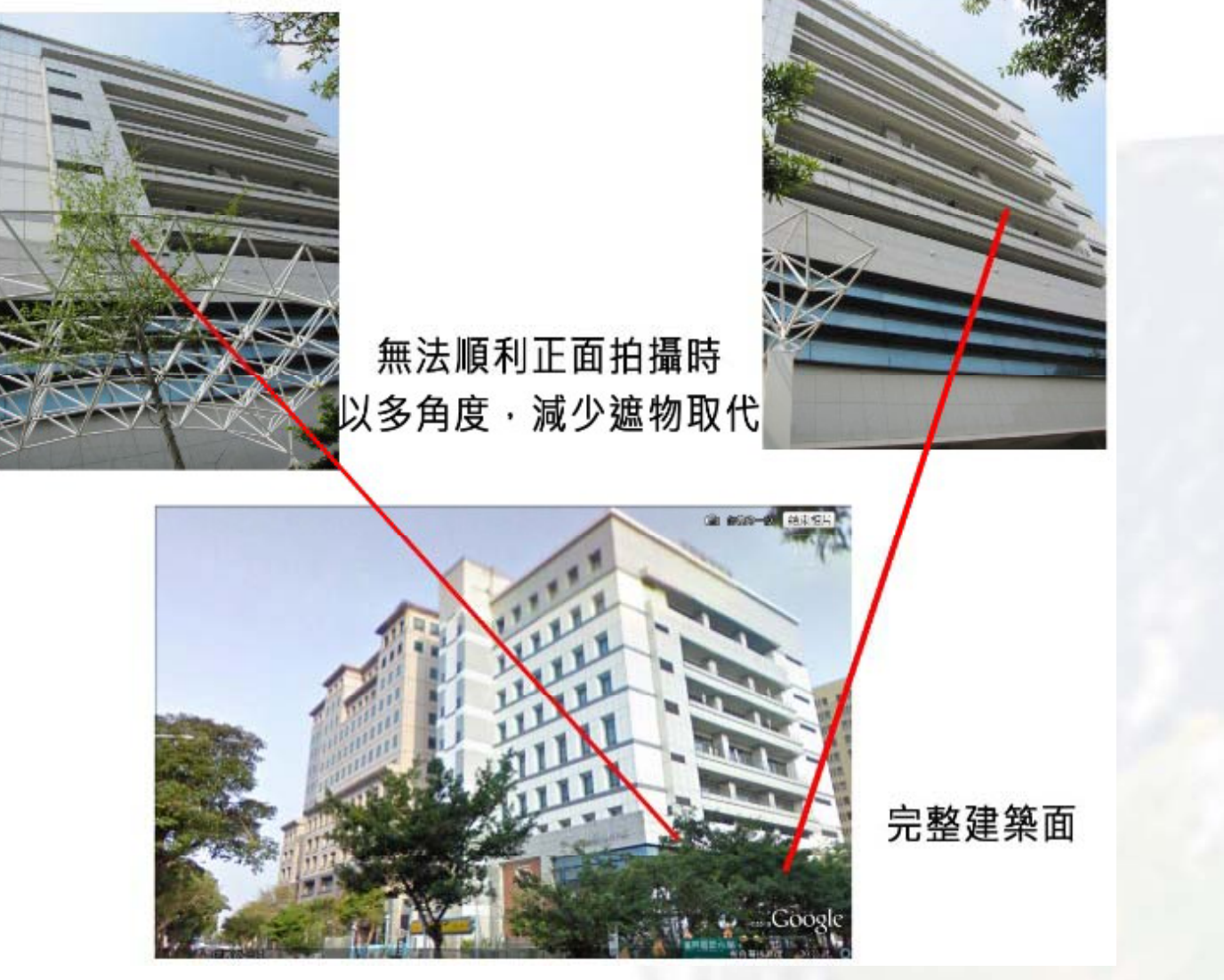

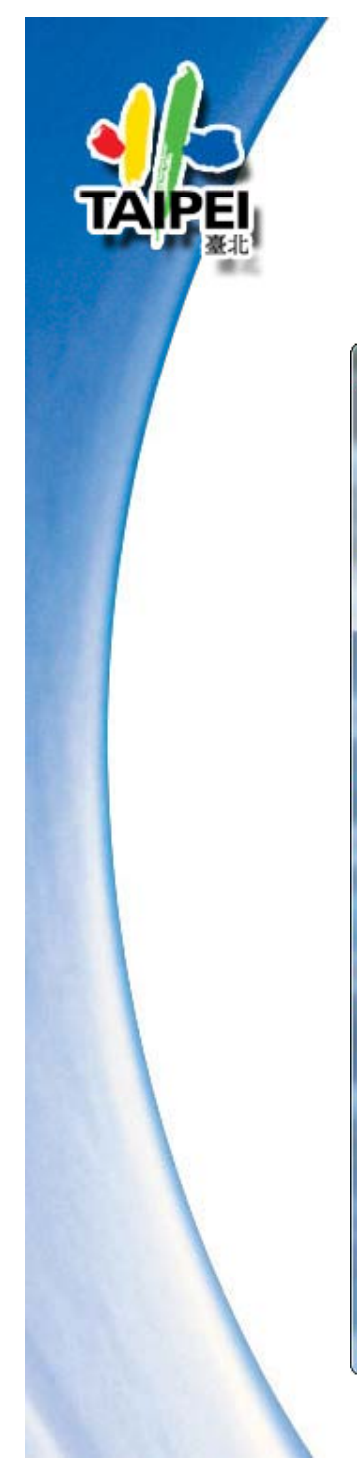

## 攝影準則 **-**範例**3/5**

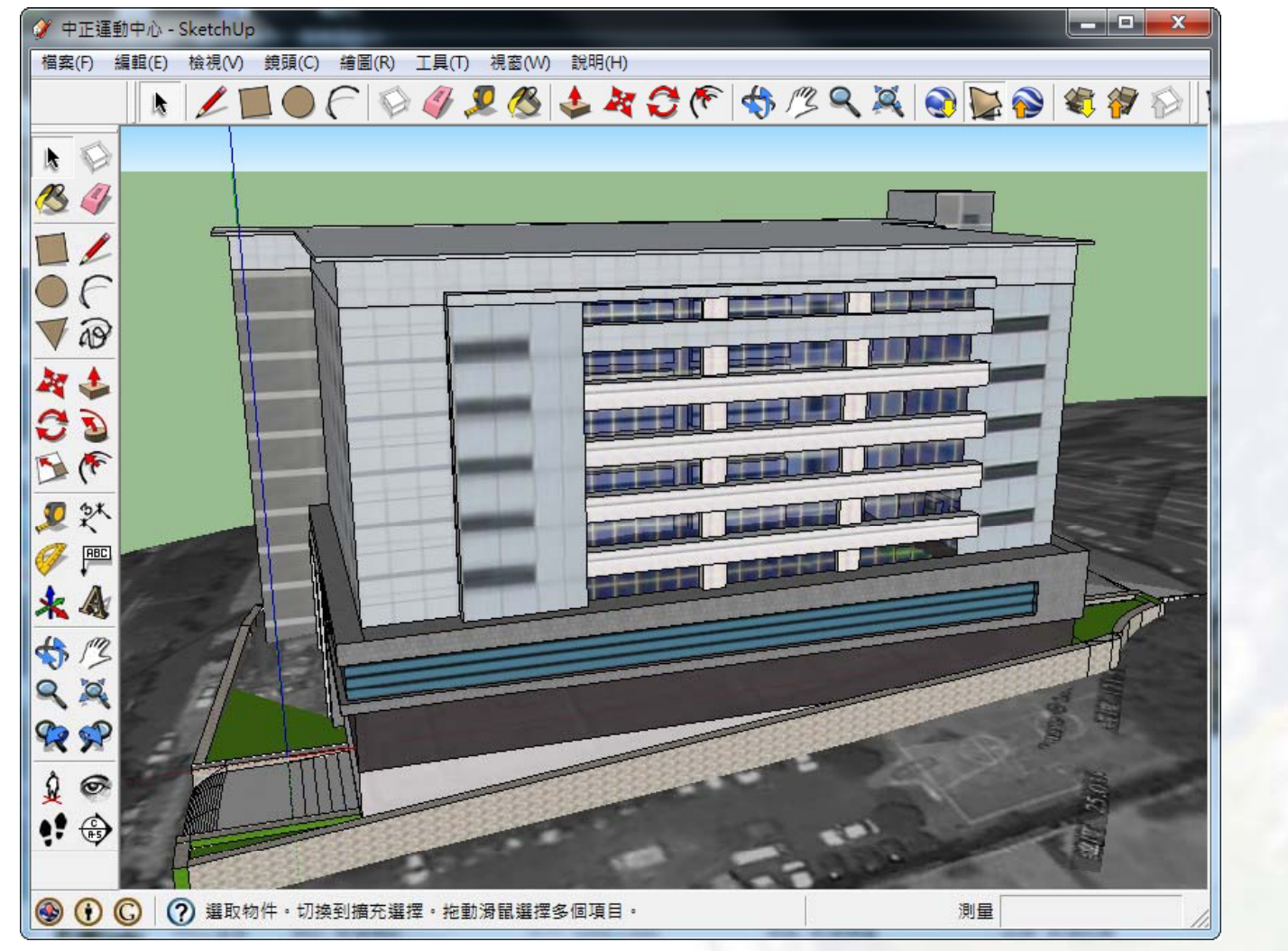

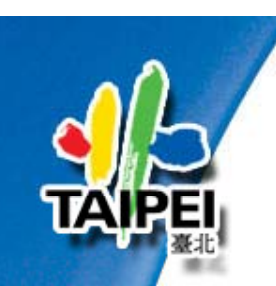

### 攝影準則 **-**範例**4/5**

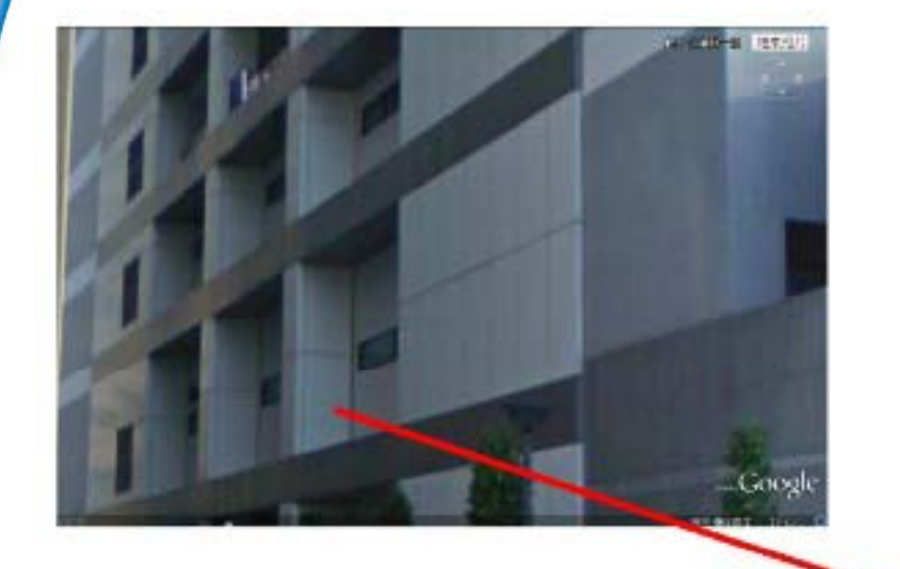

#### 完整建築面+細部 模擬實際情況

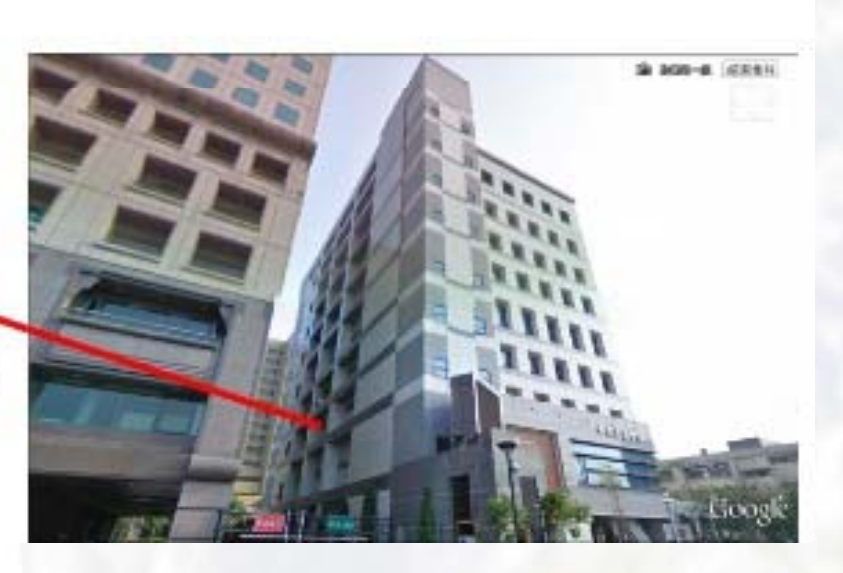

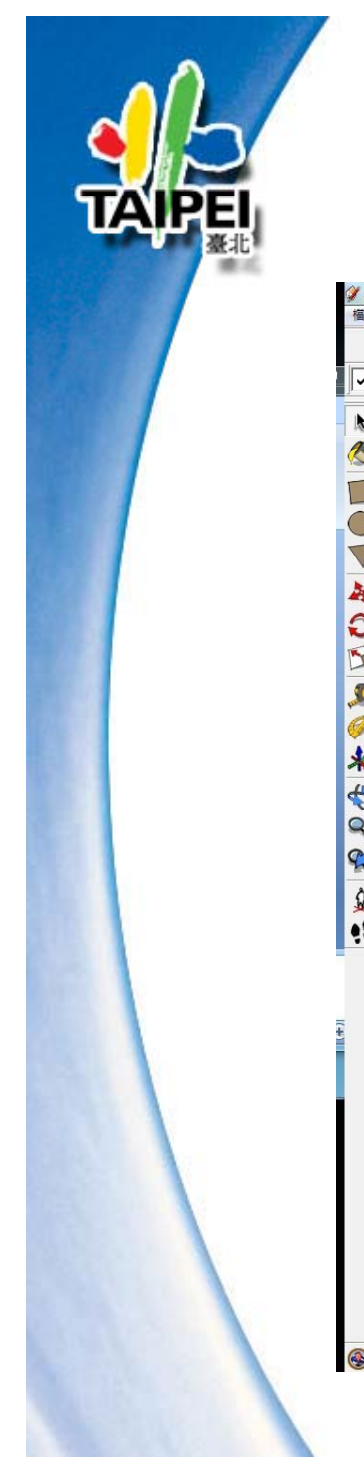

### 攝影準則 **-**範例**5/5**

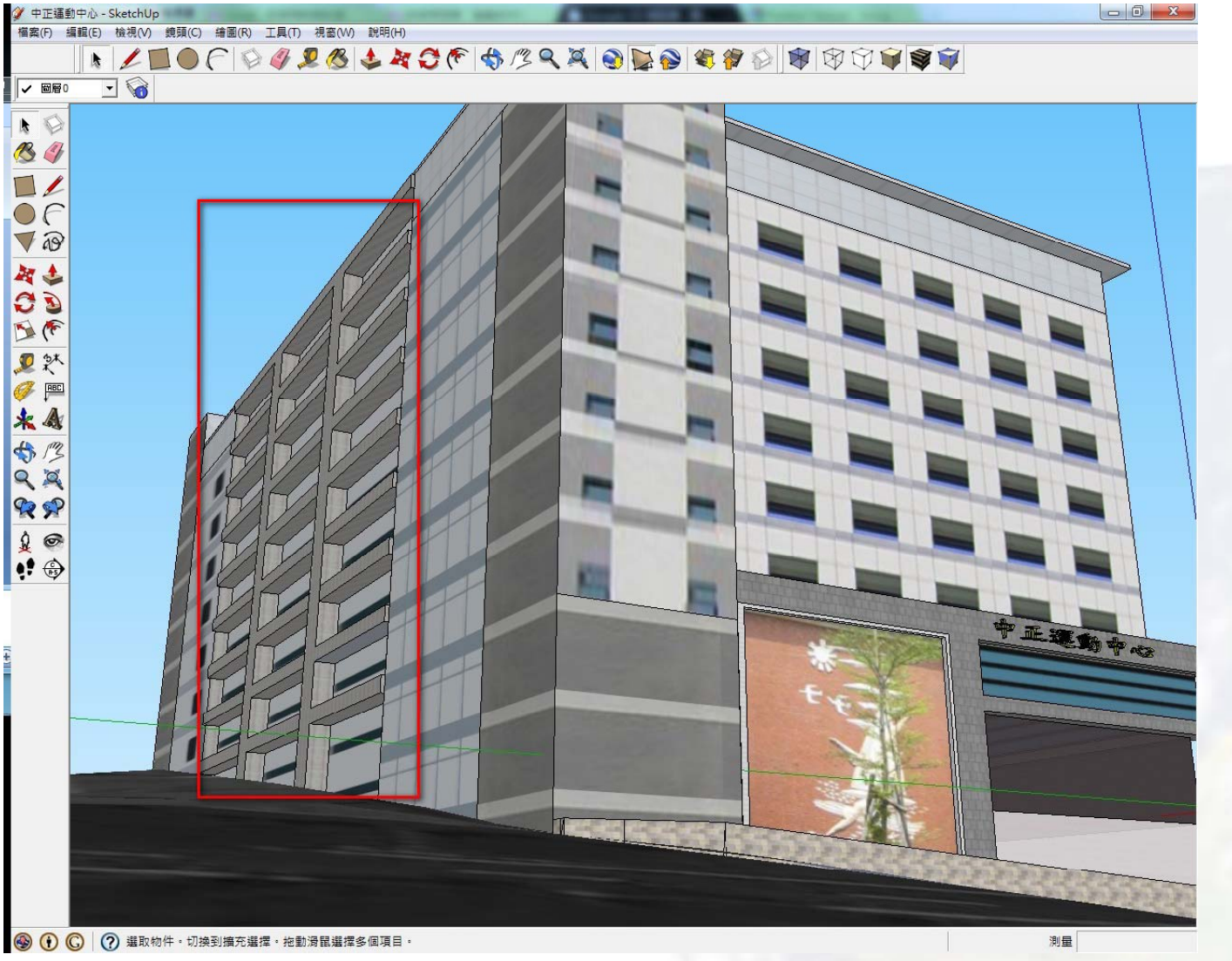

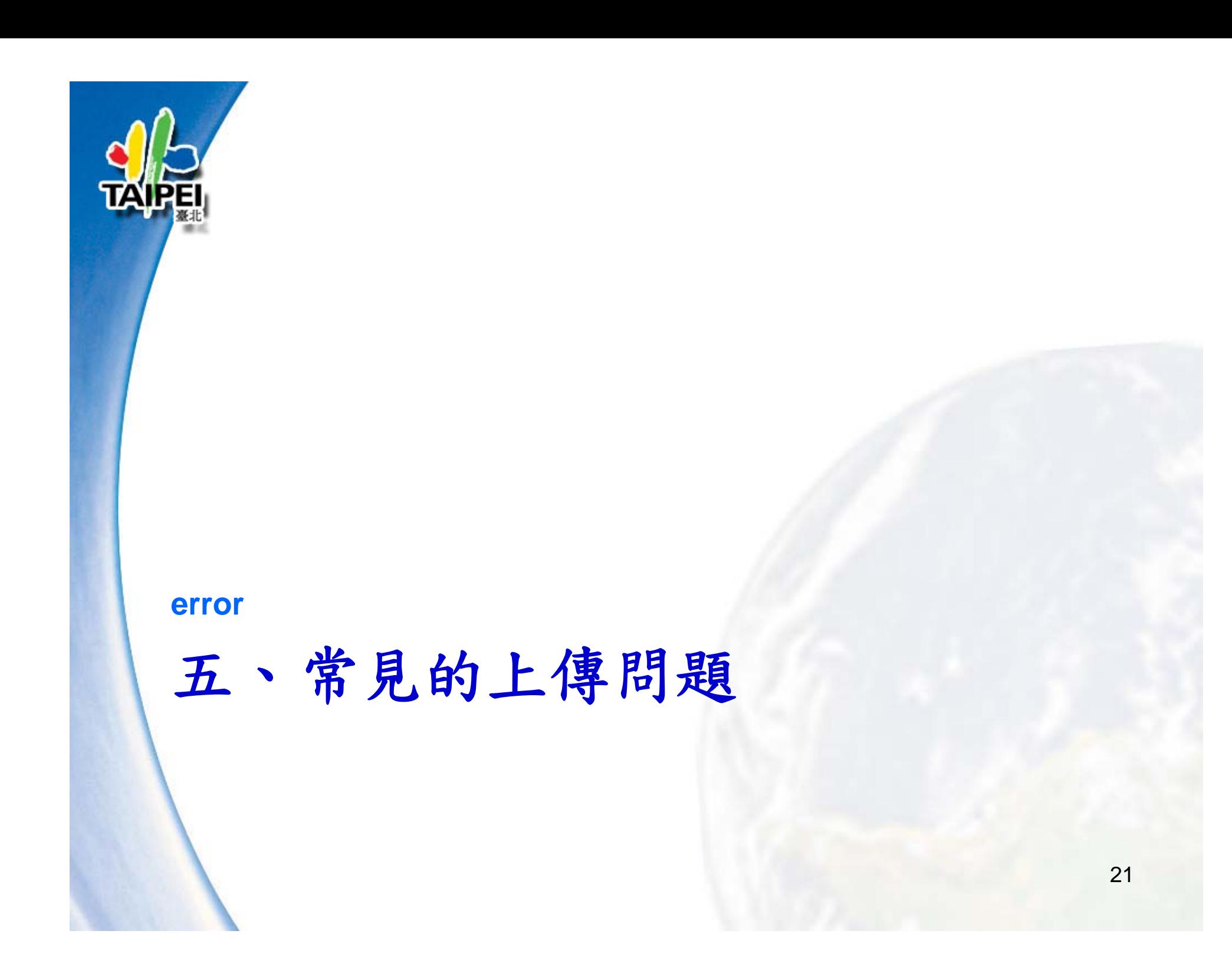

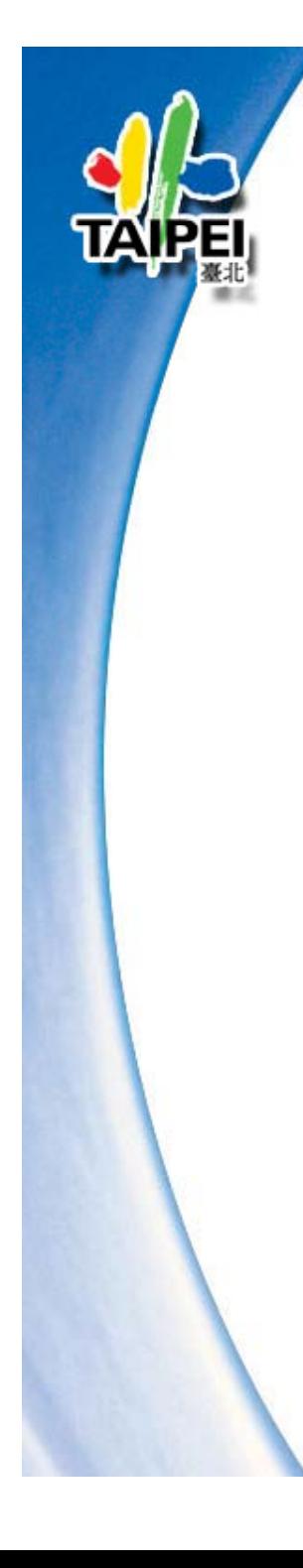

# 常見的上傳問題

**1.** 建造太大 、凹陷或懸空 **2.** 已選取其他模型 **3.** 材質不完整或材質錯誤 **4.** 比例錯誤 、高度錯誤 **5.** 廣告 **/**垃圾訊息及附加物件過多 **6.** 未對齊 、未完 成 **7.** 多面向衝突問題 **8.** 過於複雜 **9.** 不存在

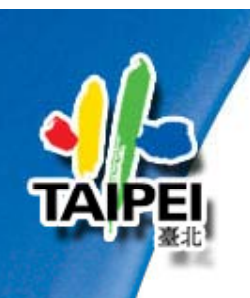

### **1.** 建造太大、凹陷或懸空

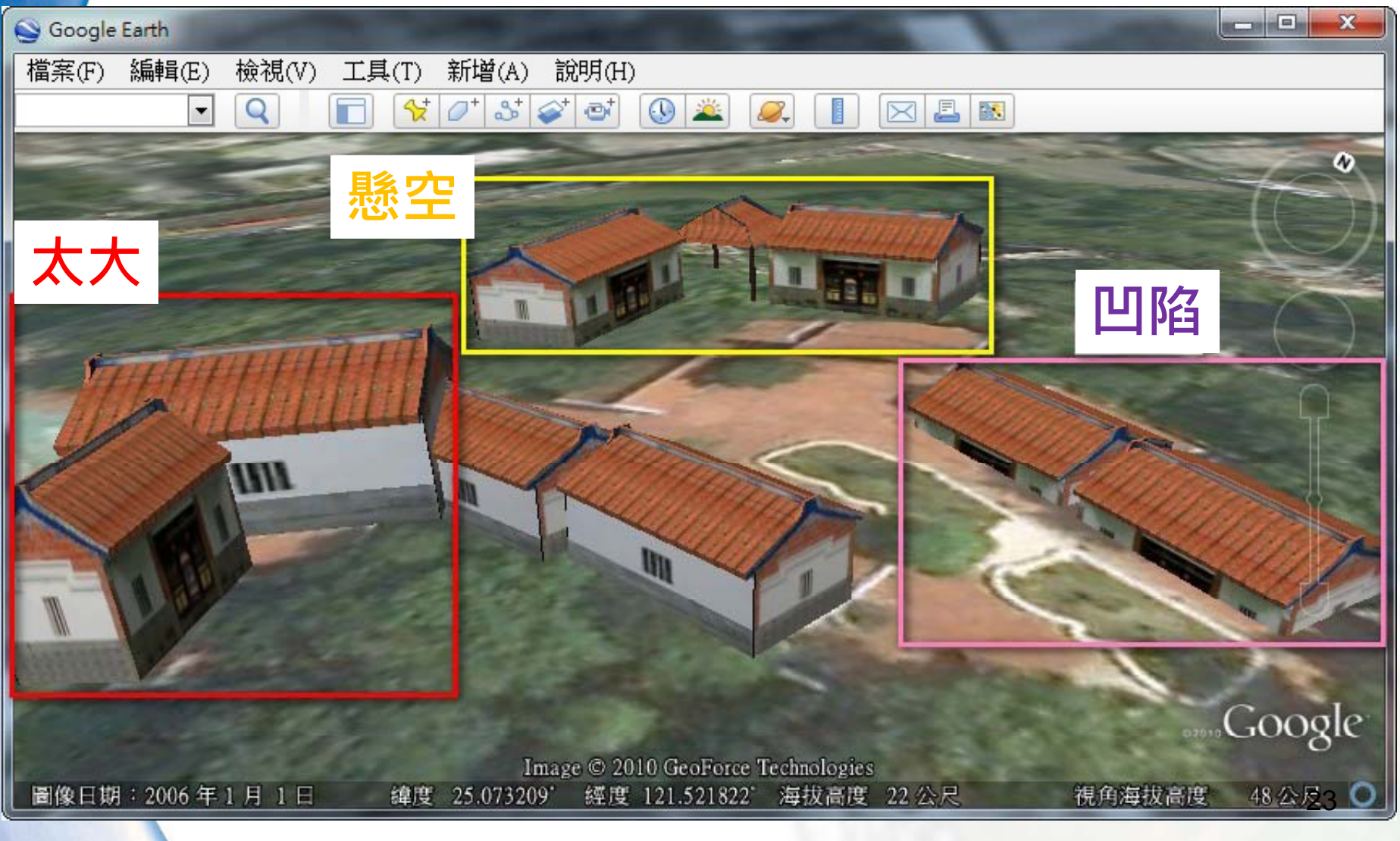

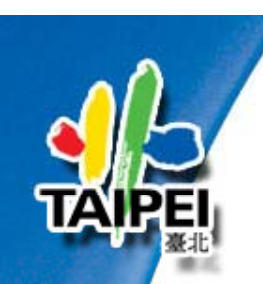

**2.** 已選取其他模型**1/2**

請詳讀以下提示, 這些提示有助於提高模型入選為 **3D** 建築物圖層的機率

- **1.** 提升材質的精確度或真實度。
- **2.** 減少多邊形的數目。
- **3.** 使用支援 **Alpha Channel** 的材質檔案。 **(**例如 **PNG** 檔案**)**

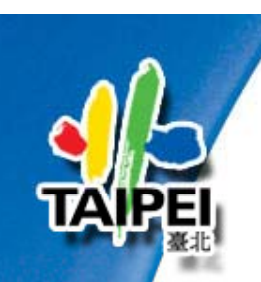

# **2.** 已選取其他模型**2/2**

**PNG** 檔案支援透明度 檔案支援透明度,又稱為 **Alpha Channel** , 也可以迅速顯示柱子、雕塑、欄杆或其他複雜的 細節。下圖顯示了 **PNG** 能如何輕易顯示雕塑物 和噴灑的水。

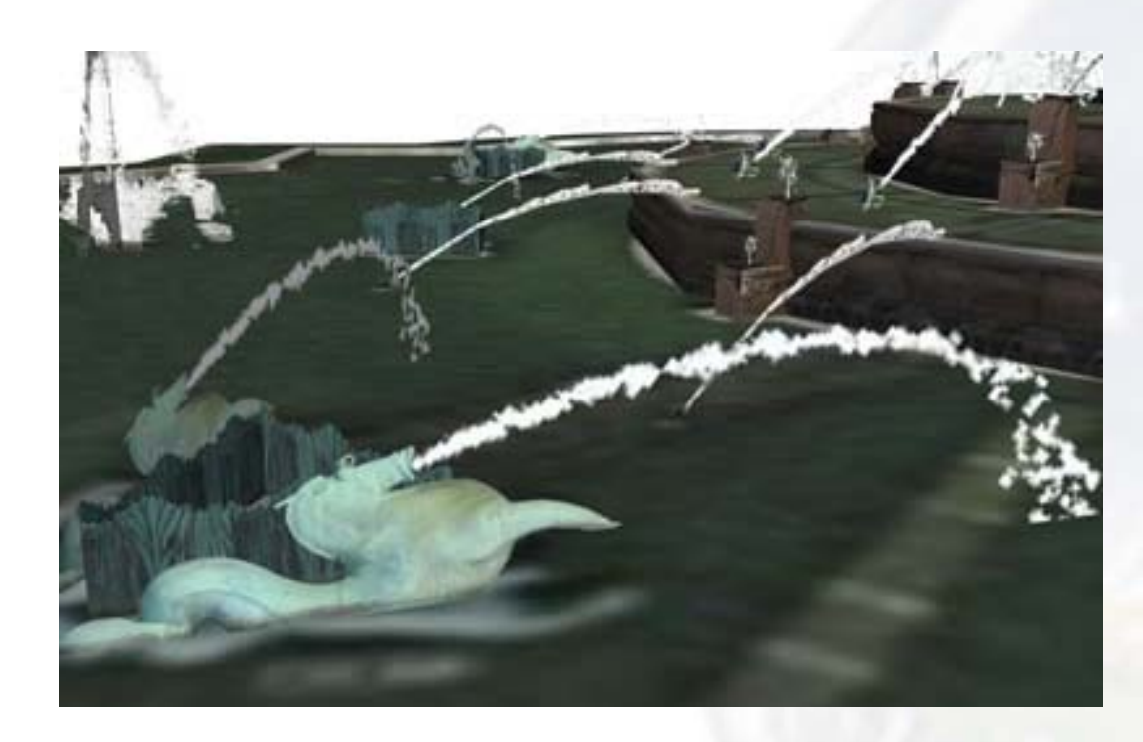

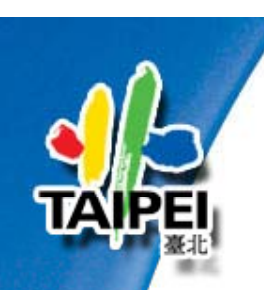

 $\bullet$ 

# **3.** 材質不完整或材質錯誤

- 為了達到模型的真實感,建議使用高品質、大小 適當的相片應用於整個模型,讓模型更為寫實
- 將一張相片用於一個表面,增強模型的真實度。
- $\bullet$ 對於無法拍攝到的表面,可使用軟體內建材質。
- $\bullet$  建議使用寬度大於 **256 ~512** 像素的圖像。 也可以使用大於 **1024 ~2048** 像素的圖像, 不過 **3D** 建築物不接受大於 **10MB** 的檔案。

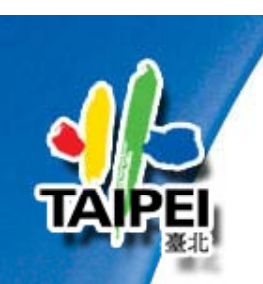

# **4.** 比例錯誤、高度錯誤

- 請確保模型的底部與建築物地基的兩條可視邊對 齊,正如地形影像所示。
- 檢查門的高度,以大概判斷建築物的高度。門的 平均高度是 **7** 呎 **(2.13** 公尺**)**。

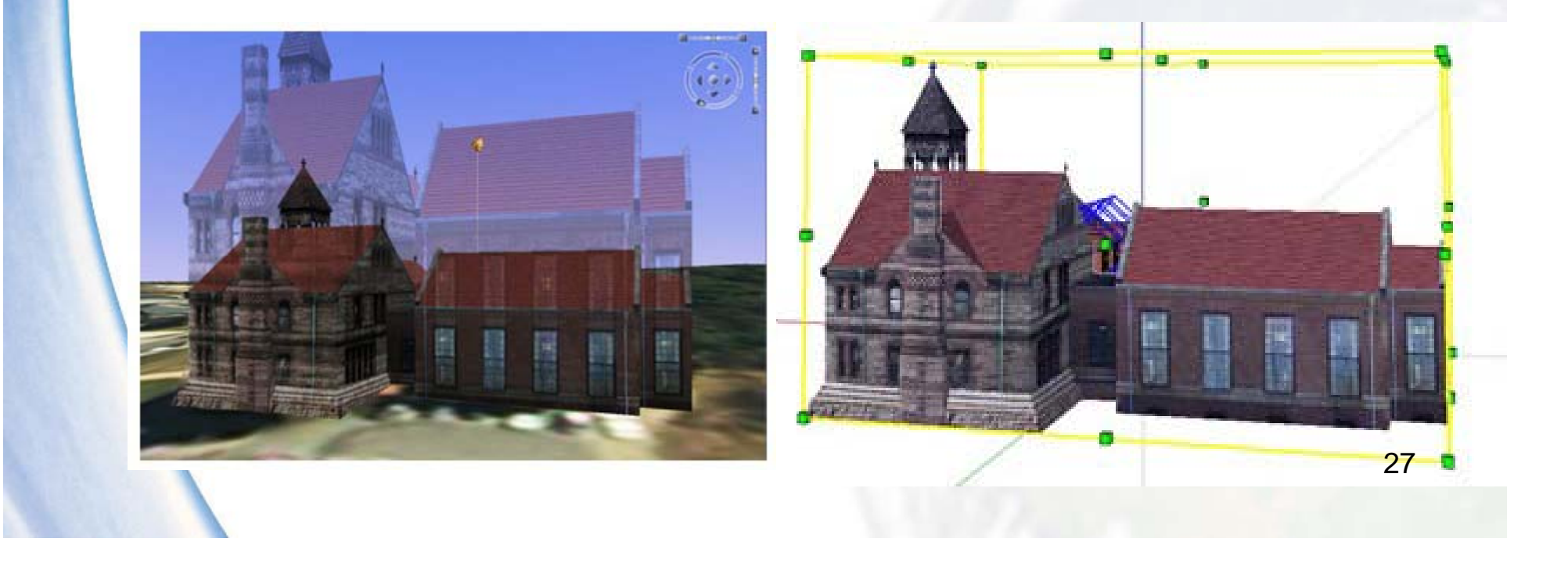

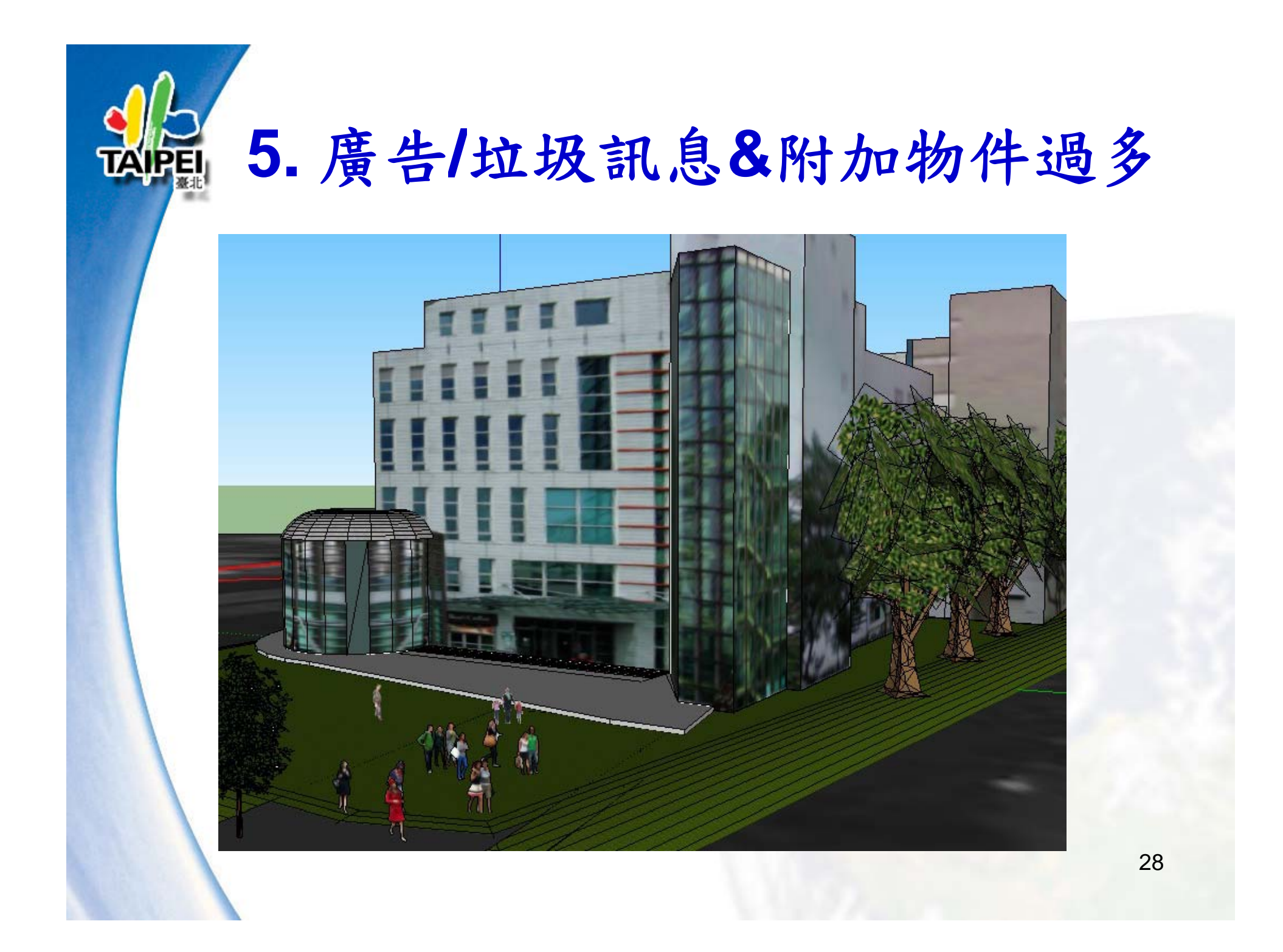

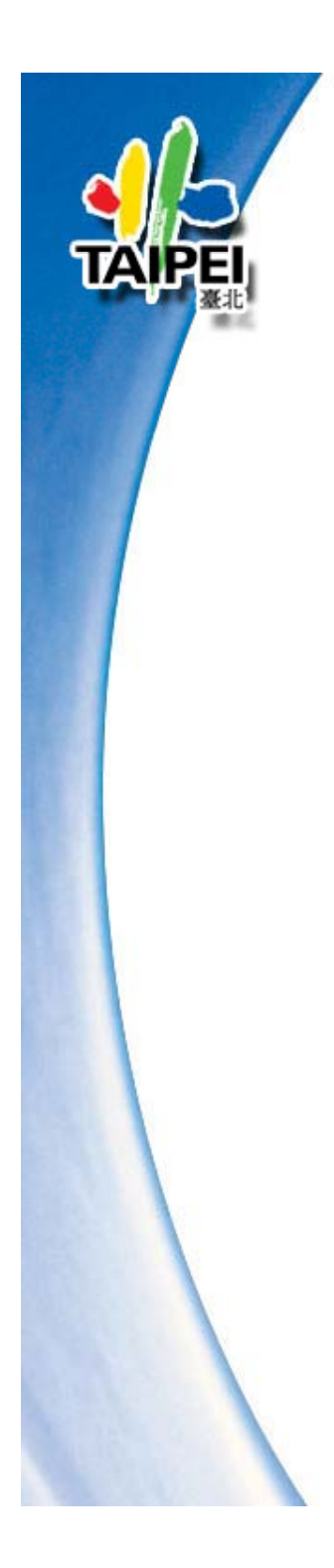

**6.**未完成、未對齊

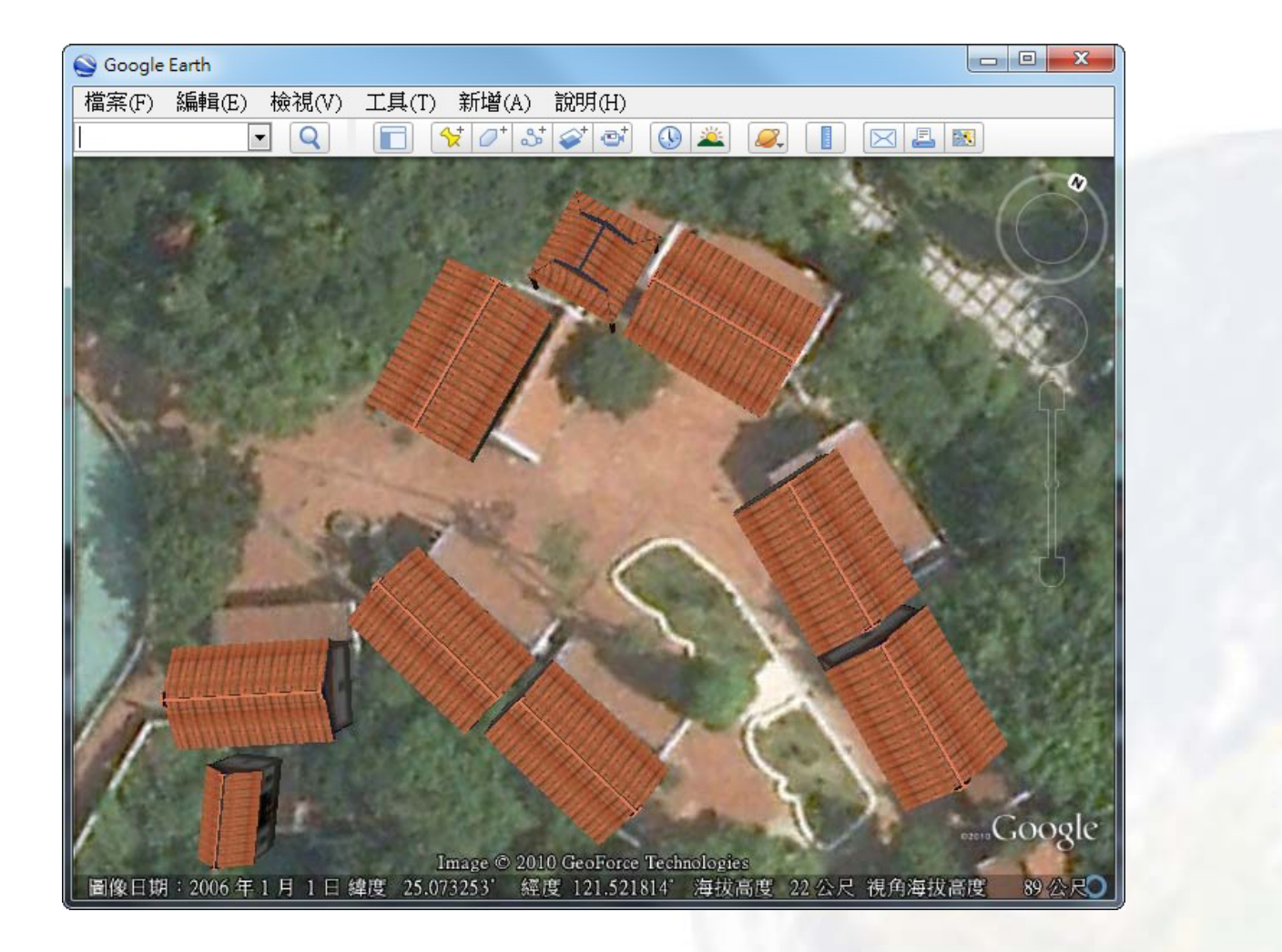

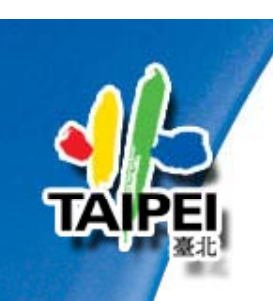

# **6.**未完成、未對齊 **–** 孔洞

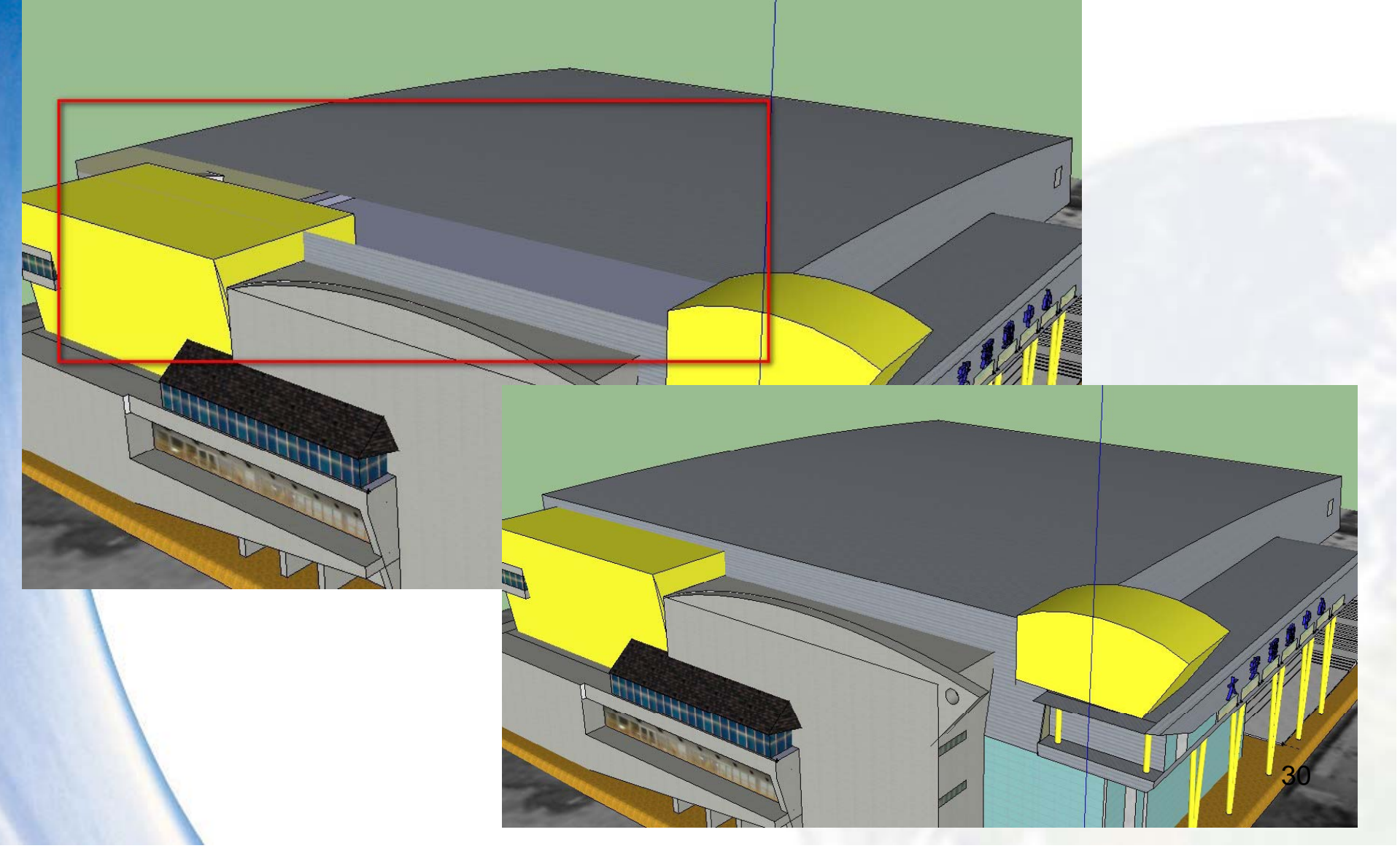

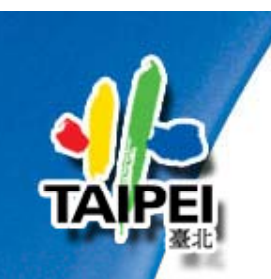

•

# **7.** 多面向衝突問題

#### 模型中有兩個或更多個共用一個空間的表面導致 閃爍效果。

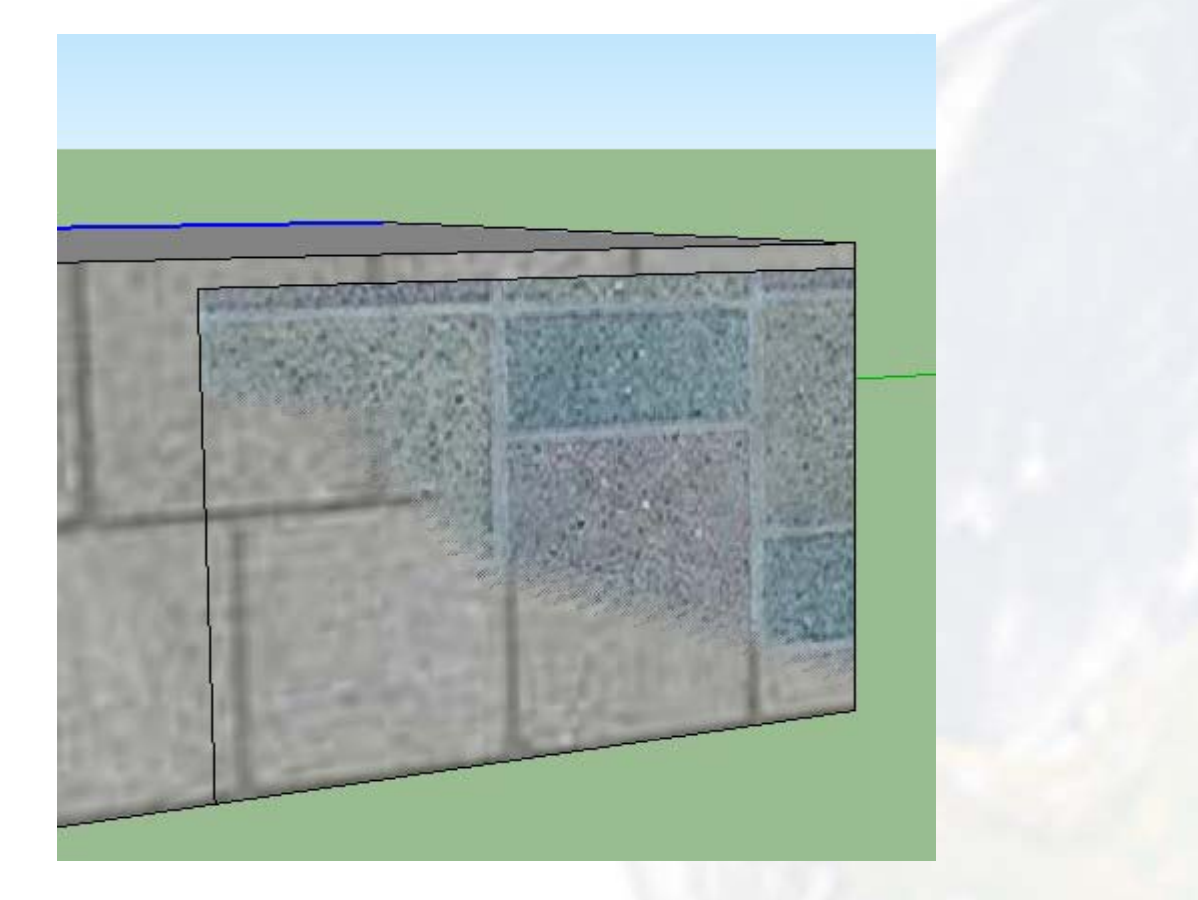

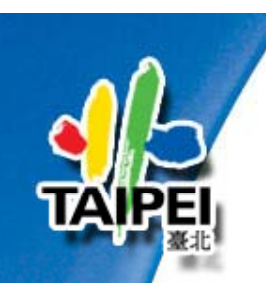

•

### **8.** 過於複雜

問題摘要:

模型包含太多的多邊形,使得檔案過大而不易載入。

這種問題最常見的原因有以下幾個:

- 構成曲面的邊過多。
- 模型內包含太多幾何圖形。
- 為太多建築細部建模。請只針對決定了建築物特 色的細部進行建模。
	- 在表面上套用高品質的相片材質,就不需要為所 有細部建模。 32

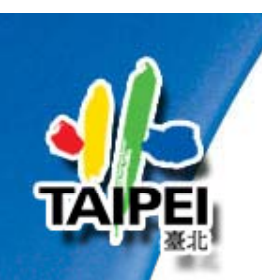

## **8.** 過於複雜**-**階梯範例

#### 善用好的材質建立斜坡,就可以使階梯看起來非常逼真 這可使 **10** 級階梯的多邊形數從 **20** 個減少為 **1** 個。

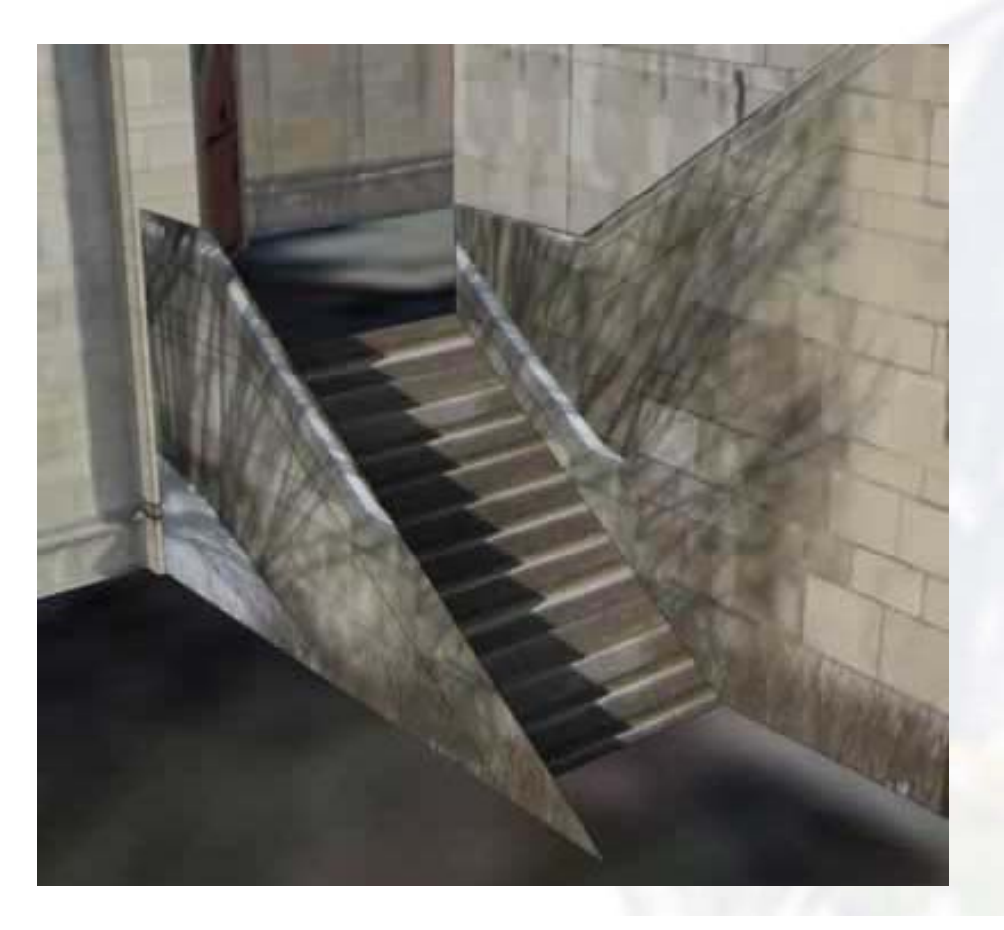

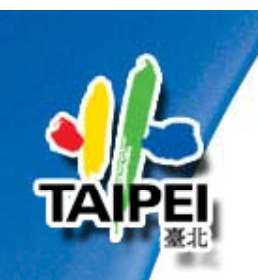

## **9.** 不存在

模型不被接受的原因可能有以下一或多種:

- 在目前「**Google** 地球」的影像上看不見這棟建築物。
- 建築物目前正在興建且尚未完工。
- 建築物為憑空想像,實際尚不存在。

如果您對以上的理由有異議,可考慮以下選擇:

• 重新提交模型,並在說明中附上顯示建築物與周遭環 境的照片連結。

• 在建築物即將完工時,重新提交模型並提供顯示連結。

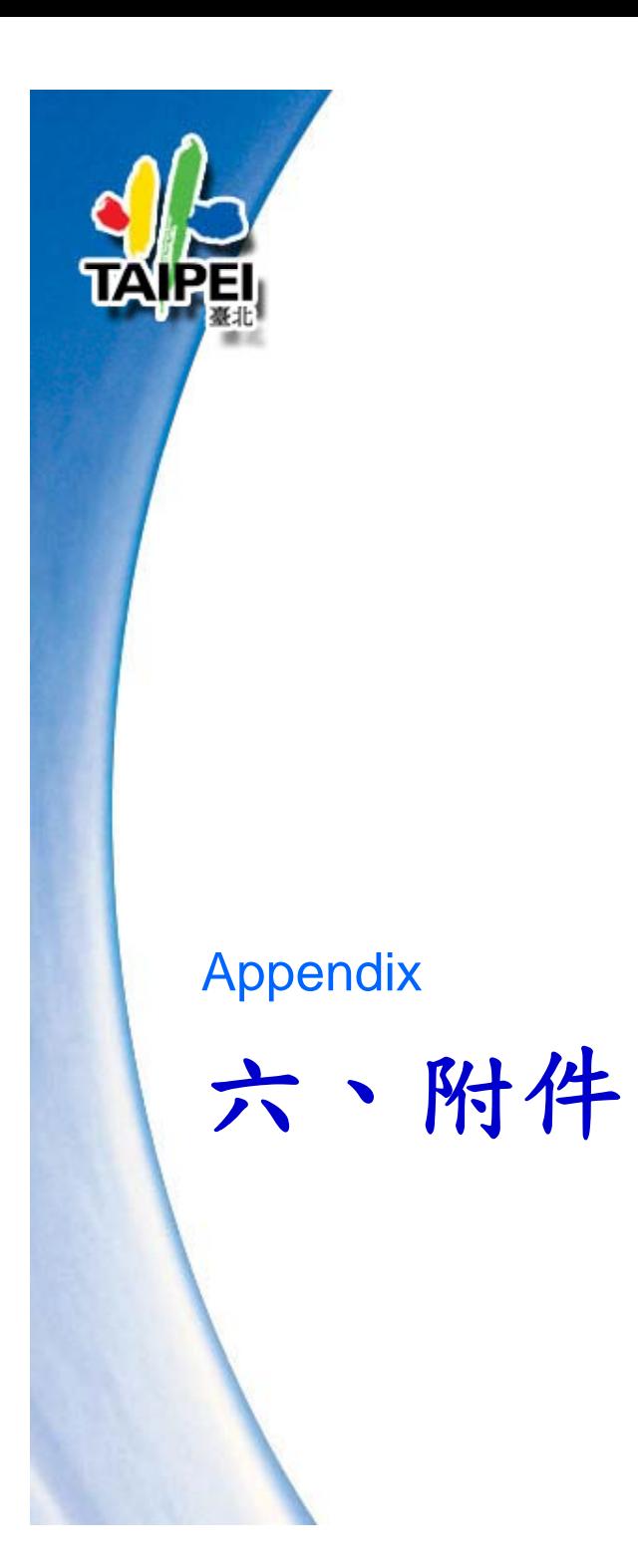

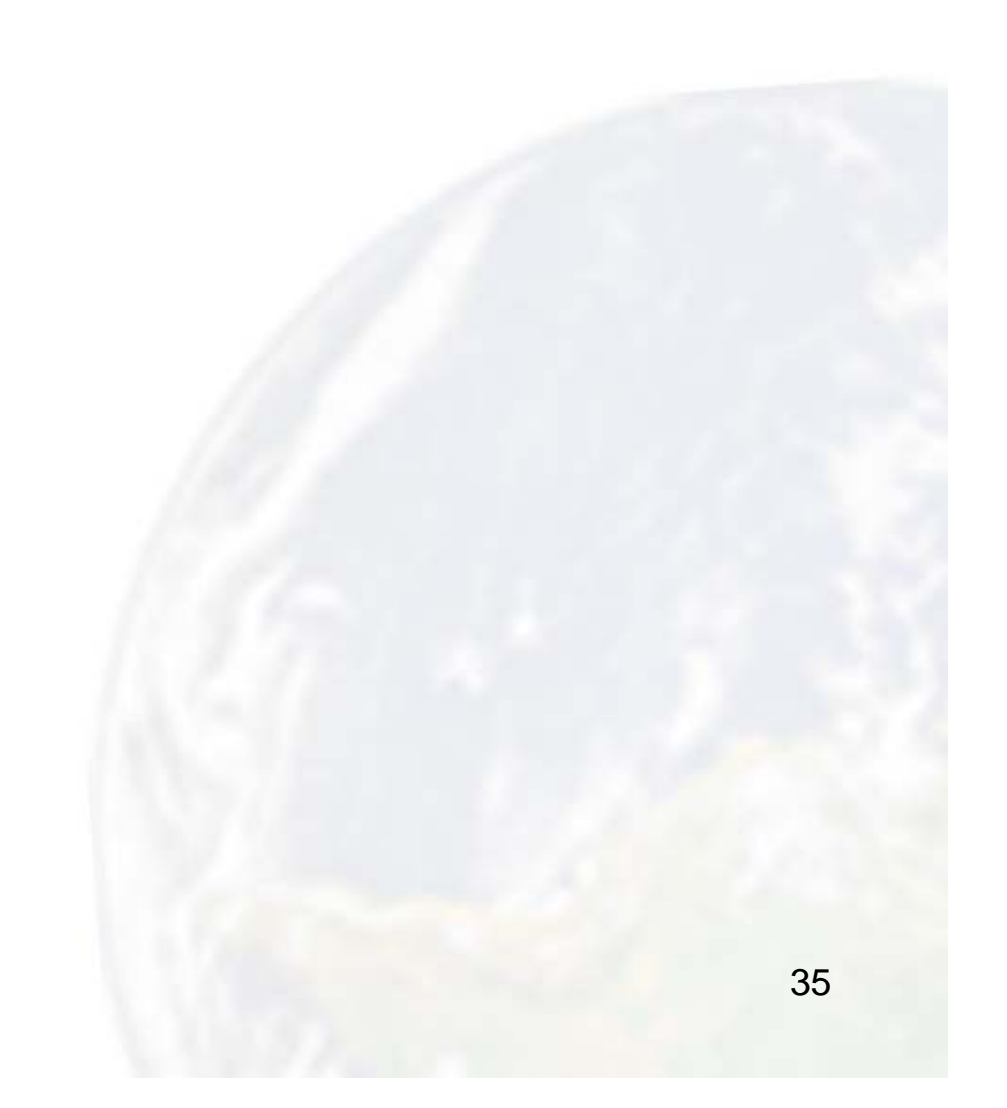

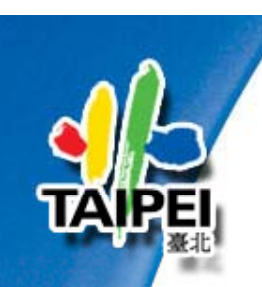

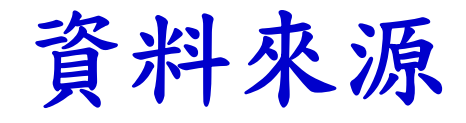

#### **Google 3D** 模型庫

**http://sketchup.google.com/3dwarehouse/?hl=zh-TW**

#### **3D** 模型庫獎章

**http://sketchup.google.com/support/bin/answer.py?answer= 1004636&hl zh <sup>=</sup> -TW**

#### **Google 3D**模型庫 指南

http://sketchup.google.com/intl/zh-TW/3dwh/index.html

#### **Google 3D**建築物圖層意見頁面

**http://sketchup.google.com/intl/zh-TW/3dwh/acceptance\_criteria.html**